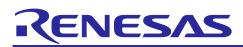

RL78/G23, RL78/G14

# Firmware Update over LoRaWAN® Sample Application

# Introduction

This application note describes a sample application to update a firmware over LoRaWAN<sup>®</sup>. The process to update the firmware over LoRaWAN is called as FUOTA (Firmware Update Over The Air) and application layer protocols used for the update are standardized in the LoRa Alliance<sup>®</sup>.

This sample application supports the FUOTA process, which is intended for the end device in the LoRaWAN network.

# Feature

- FUOTA sample application
  - API functions to handle the FUOTA related application layer protocols:
    - Clock synchronization message
    - Remote multicast setup
    - Fragmented data block transport
    - Firmware management (experimental)
    - Multi package access (experimental)
  - Multicast sessions in Class B and Class C operation.
  - User command interface based on AT commands format.
- Firmware update sample application
  - Firmware update of the internal code flash memory.
- Tool
  - Converter tool to generate a firmware image data file from an object file.

# **Target Device**

- MCU: Renesas RL78/G23 (R7F100GSN) or RL78/G14 (R5F104ML)
- Transceiver: Semtech SX1261 or SX1262

# Contents

| 1.    | Overview                               | .4  |
|-------|----------------------------------------|-----|
| 1.1   | Acronyms and Abbreviations             | .7  |
| 1.2   | Related Documentation                  | .7  |
| 2.    | FUOTA Sample Application               | .8  |
| 2.1   | Overview of FUOTA Sample Application   | . 8 |
| 2.1.1 | FUOTA Sample Application Block Diagram | 8   |
| 2.2   | Directories                            | 9   |
| 2.2.1 | Resource Usage Example                 | 10  |
| 2.2.2 | Software Architecture                  | 10  |
| 2.3   | Macros                                 | 11  |

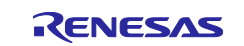

| 2.3.1  | FUOTA Setting                                                        | . 11 |
|--------|----------------------------------------------------------------------|------|
| 2.3.2  | FUOTA Configuration                                                  | . 11 |
| 2.3.3  | Information Base (IB)                                                | .12  |
| 2.4 I  | Enumerations                                                         | . 13 |
| 2.4.1  | FuotaStatus_t                                                        | . 13 |
| 2.5 I  | FUOTA APIs                                                           | . 14 |
| 2.5.1  | FuotaInit                                                            | .14  |
| 2.5.2  | FuotaStart                                                           | .14  |
| 2.5.3  | FuotaStop                                                            | .15  |
| 2.5.4  | FuotalbGetRequest                                                    | . 15 |
| 2.5.5  | FuotalbSetRequest                                                    | . 15 |
| 2.5.6  | FuotaProcess                                                         | .16  |
| 2.5.7  | FuotaMcpsConfirm                                                     | . 16 |
| 2.5.8  | FuotaMcpsIndication                                                  | . 16 |
| 2.5.9  | FuotaMImeConfirm                                                     | . 17 |
| 2.5.10 | FuotaMImeIndication                                                  | . 17 |
| 2.6    | Callback Handler Functions (FuotaEventCb_t)                          | . 18 |
| 2.6.1  | FuotaRmtMcSessionSetupIndication                                     | . 18 |
| 2.6.2  | FuotaRmtMcSessionStartIndication                                     | .19  |
| 2.6.3  | FuotaRmtMcSessionEndIndication                                       | . 19 |
| 2.6.4  | FuotaFrgmntSessionSetupIndication                                    | . 19 |
| 2.6.5  | FuotaFrgmntDataBlockIndication                                       | . 20 |
| 2.6.6  | FuotaFrgmntSessionEndIndication                                      | . 20 |
| 2.7 I  | FUOTA Related Commands Sequence, Usage of API and Callback Functions | . 21 |
| 2.7.1  | Flow of FUOTA Processing                                             | .21  |
| 2.7.2  | Clock Synchronization                                                | . 22 |
| 2.7.3  | Remote Multicast Setup                                               | . 23 |
| 2.7.4  | Fragment Data Block Transport                                        | .24  |
| 2.8 I  | FUOTA Sample Application                                             | .25  |
| 2.8.1  | Overview                                                             | .25  |
| 2.8.2  | Functions to Write F/W Image to Code Flash Memory                    | . 27 |
| 2.8.3  | Functions to Activate F/W Update Sample Application                  | .29  |
| 2.8.4  | AT Commands for the FUOTA Sample Application                         | . 31 |
| 3. F   | W Update Sample Application                                          | .33  |
|        | Dverview of F/W Update Sample Application                            |      |
|        | F/W Image Format                                                     |      |
|        | Firmware Update Using F/W Image                                      |      |
|        | ROM Mapping                                                          |      |
|        |                                                                      |      |
|        | xample Operations of FUOTA Sample Application                        |      |
| 4.1 I  | Preparation for End Device                                           | .37  |

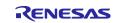

| 4.1.1 Hardware Setup                                                      | 37 |
|---------------------------------------------------------------------------|----|
| 4.1.2 Configuration of Sample Application                                 | 38 |
| 4.1.3 Building of FUOTA Sample Application                                | 39 |
| 4.1.4 Building of F/W Update Sample Application                           | 39 |
| 4.1.5 Programing of Object Files to Code Flash Memory                     | 40 |
| 4.2 Preparation for LoRaWAN Network Server                                | 42 |
| 4.2.1 Basic Configuration of LoRaWAN Network Server                       | 42 |
| 4.2.2 Make F/W Image Files (Binary)                                       | 42 |
| 4.2.3 Setup to Deliver F/W Image                                          | 43 |
| 4.3 Example Operations of End Device                                      | 44 |
| Appendix.A. FUOTA V2.0.0                                                  | 47 |
| A.1 Features of FUOTA V2.0.0                                              | 47 |
| A.2 FUOTA V2.0.0 Sample Application                                       | 48 |
| A.2.1 FUOTA V2.0.0 Sample Application Block Diagram                       | 48 |
| A.2.2 Software Architecture                                               | 49 |
| A.2.3 Macros                                                              | 50 |
| A.2.4 FUOTA APIs                                                          | 50 |
| A.2.5 Callback Handler Functions (FuotaEventCb_t)                         | 51 |
| A.2.6 FUOTA V2.0.0 Related Commands Sequence, Usage of Callback Functions | 54 |
| A.2.7 FUOTA Sample Application                                            | 58 |
| Appendix.B. Example Operations of LoRaWAN Server to Perform FUOTA         | 61 |
| B.1 Example operations for FUOTA in case of MultiTech Conduit AEP         | 61 |
| B.2 Example operations for FUOTA in case of AWS IoT Core for LoRaWAN      | 62 |
| B.2.1 Preparing AWS                                                       | 62 |
| B.2.2 Preparing LoRaWAN Gateway                                           | 63 |
| B.2.3 AWS Operation for FUOTA                                             | 64 |
| Revision History                                                          | 65 |

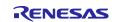

### 1. Overview

FUOTA (Firmware Update Over The Air) provides a function to remotely update a firmware over the wireless communication. This function is a key feature for IoT applications deployed widely in the field and required long term operation.

The LoRa Alliance standardized the FUOTA process utilizing the application layer protocols on top of the LoRaWAN protocol, such as the clock synchronization message protocol, the remote multicast setup protocol, and the fragmented data block transport protocol. These protocols can realize to deliver a firmware image (thereafter referred to as "F/W image") to multiple devices at the time specified by an application server.

Figure 1 shows the overview of the FUOTA in the LoRaWAN network architecture. The application server requests the LoRaWAN network server to deliver the F/W image to an end device or a group of end devices with the time of the delivery. The LoRaWAN network server delivers the F/W image to end device(s) via the LoRaWAN wireless network according to the request.

The application layer protocols are utilized for the delivery from the LoRaWAN network server to the end device(s). The fragmented data block transport protocol provides the functions to divide the F/W image into the size less than the maximum size of a message that can be transmitted in the LoRaWAN network and reconstruct them into the F/W image. The remote multicast protocol provides the functions to simultaneously deliver the fragmented F/W image to a group of end devices. The clock synchronization protocol provides the functions to synchronize the end device's clock to the LoRaWAN network's GPS clock so that the end devices can prepare for the delivery and receive the fragmented F/W image.

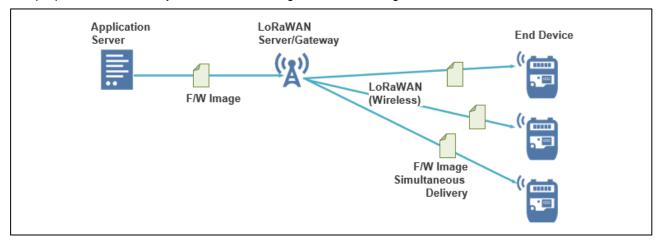

Figure 1 Overview of FUOTA in LoRaWAN Network Architecture

Figure 2 shows the message exchange between LoRaWAN network server and an end device. First, the parameters required for the delivery are set to the end device using the application layer protocols. After that, the F/W image is delivered to the end device via the data fragment message of the fragmented data block transport protocol. The end device reconstructs the fragmented data into the F/W image, updates the internal firmware with the F/W image and reboots itself.

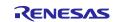

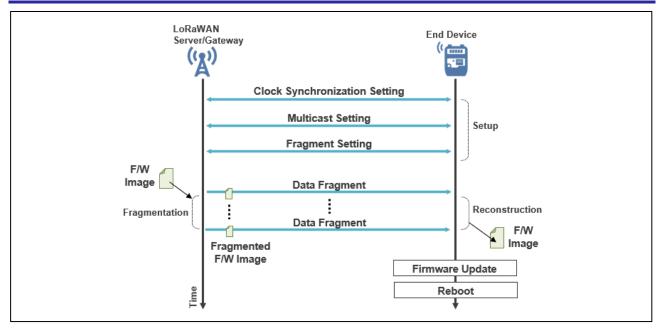

Figure 2 FUOTA Message Exchange between LoRaWAN Network Server and End Device

This application note provides the sample application for FUOTA targeting for the end device based on RL78/G23 or RL78/G14 and the Semtech SX1261/62 transceiver for LoRa.

Figure 3 shows overview of the FUOTA process of this sample software for the end device. The FUOTA process can be achieved by two sample applications: The FUOTA sample application and the F/W update sample application.

The FUOTA sample application is to receive a F/W image over the LoRaWAN and its application layer protocols related to FUOTA, and to store it in the internal code flash memory. Once the F/W image is received, it switches to the F/W update sample application by the RL78 boot swap function.

The F/W update sample application is to update an end device's firmware using the F/W image. Once the update is completed, it switches to the updated FUOTA sample application by the RL78 boot swap function.

For details, the FUOTA sample application is described in chapter 2, the F/W update sample application is described in chapter 3 and the example operation of the end device is described in chapter 4.

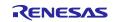

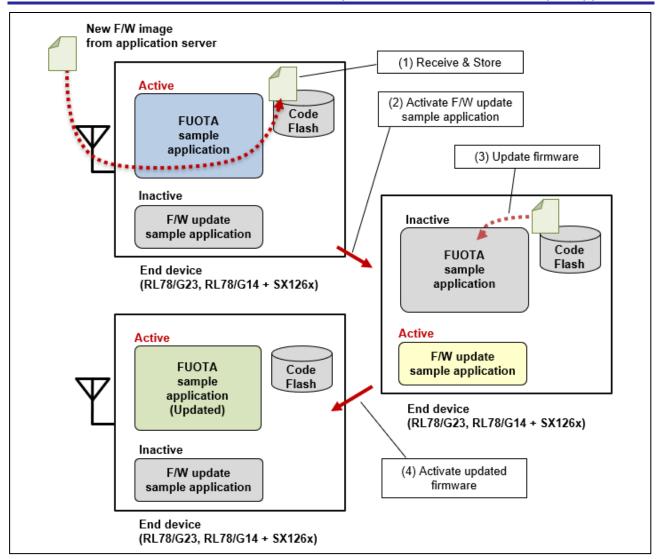

### Figure 3 Overview of FUOTA Process of This Sample Application for End Device

In this application note, the FUOTA using the following application packages is described as "FUOTA V1.0.0".

- Clock Synchronization Message Package v1.0.0
- Remote Multicast Setup Package v1.0.0
- Fragment Data Block Transport Package v1.0.0

In addition, the FUOTA using the following application packages is described as "FUOTA V2.0.0".

Clock Synchronization Message Package v2.0.0

- Remote Multicast Setup Package v2.0.0
- Fragment Data Block Transport Package v2.0.0
- Firmware Management Protocol v1.0.0
- Multi Package Access Protocol v1.0.0

The FUOTA sample application supports FUOTA V1.0.0 by default. In addition, the FUOTA sample application experimentally supports FUOTA V2.0.0. Please refer to the chapter 2 to 4 for FUOTA V1.0.0 (hereinafter FUOTA), and Appendix.A for FUOTA V2.0.0 respectively.

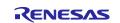

# 1.1 Acronyms and Abbreviations

| Table 1. | Acronyms and abbreviations |  |
|----------|----------------------------|--|
|----------|----------------------------|--|

| Acronyms     | Description                                                                                                    |  |
|--------------|----------------------------------------------------------------------------------------------------|--|
| FUOTA        | Firmware Update Over-The-Air                                                                                                 |  |
| FUOTA V1.0.0 | In this application note, FUOTA using following application packages is described as "FUOTA V1.0.0" (see Table 3 in 2.1.1).  |  |
|              | <ul> <li>Clock Synchronization Message Package v1.0.0</li> </ul>                                                             |  |
|              | <ul> <li>Remote Multicast Setup Package v1.0.0</li> </ul>                                                                    |  |
|              | <ul> <li>Fragmented Data Block Transport Package v1.0.0</li> </ul>                                                           |  |
| FUOTA V2.0.0 | In this application note, FUOTA using following application packages is described as "FUOTA V2.0.0" (see Table 16 in A.2.1). |  |
|              | <ul> <li>Clock Synchronization Message Package v2.0.0</li> </ul>                                                             |  |
|              | <ul> <li>Remote Multicast Setup Package v2.0.0</li> </ul>                                                                    |  |
|              | <ul> <li>Fragmented Data Block Transport Package v2.0.0</li> </ul>                                                           |  |
|              | <ul> <li>Firmware Management Protocol v1.0.0</li> </ul>                                                                      |  |
|              | Multi Package Access Protocol v1.0.0                                                                                         |  |

# 1.2 Related Documentation

### Table 2. Related Documentation

|     | Document No.         | Title                                                                                 | Author              | Language |
|-----|----------------------|---------------------------------------------------------------------------------------|---------------------|----------|
| [1] | R11AN0228            | LoRaWAN <sup>®</sup> Stack Reference Guide                                            | Renesas Electronics | English  |
| [2] | R11AN0231            | LoRaWAN <sup>®</sup> Stack Sample Application                                         | Renesas Electronics | English  |
| [3] | R11AN0227            | Radio Driver Reference Guide                                                          | Renesas Electronics | English  |
| [4] | R11AN0834            | Radio Driver Support Functions for<br>Regional Radio Regulations                      | Renesas Electronics | English  |
| [5] | R30UZ0095            | Renesas LPWA Studio                                                                   | Renesas Electronics | English  |
| [6] | MCP-AA-22-<br>0057-2 | RL78 LoRaWAN <sup>®</sup> Sensor Demo Tutorial Setup and Operation method             | Renesas Electronics | English  |
| [7] | R11AN0595            | RL78/G23, RL78/G14 LoRa <sup>®</sup> -based<br>Wireless Software Package              | Renesas Electronics | English  |
| [8] | R11AN0937            | Smart Configurator Usage for RL78<br>LoRa®-based Wireless Software<br>Reference Guide | Renesas Electronics | English  |

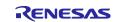

# 2. FUOTA Sample Application

This chapter describes the FUOTA sample application.

# 2.1 **Overview of FUOTA Sample Application**

### 2.1.1 FUOTA Sample Application Block Diagram

Figure 4 shows a block diagram of the FUOTA sample application. This sample application consists of the LoRaWAN stack, FUOTA and application layers. The FUOTA includes the application layer messaging packages over LoRaWAN shown in Table 3.

The clock synchronization package is used to synchronize an end device's clock to the LoRaWAN network's GPS clock. The remote multicast setup package is used to setup Class B or Class C multicast session for a group of end devices. The fragment data block transport package is used to receive fragmented data and reconstruct them into the original data.

These packages can realize an application server simultaneously sends fragments of a firmware image to a group of end devices at the time notified from the server.

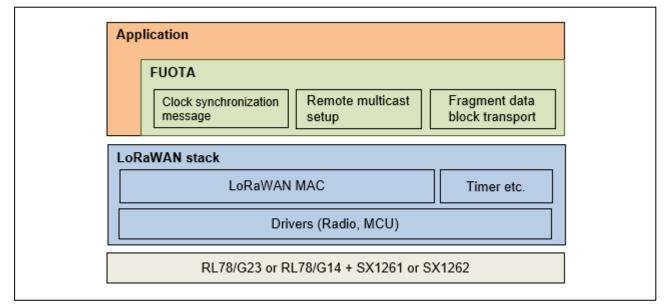

#### Figure 4 FUOTA Sample Application Block Diagram

#### Table 3 Application layer messaging package list

| Package name                                 | Version | Package<br>ID | Package version | FPort |
|----------------------------------------------|---------|---------------|-----------------|-------|
| Clock Synchronization Message Package (*1)   | v1.0.0  | 1             | 1               | 202   |
| Remote Multicast Setup Package (*2)          | v1.0.0  | 2             | 1               | 200   |
| Fragmented Data Block Transport Package (*3) | v1.0.0  | 3             | 1               | 201   |

(\*1) https://lora-alliance.org/resource\_hub/lorawan-application-layer-clock-synchronization-specification-v1-0-0/

(\*2) https://lora-alliance.org/resource\_hub/lorawan-remote-multicast-setup-specification-v1-0-0/

(\*3) https://lora-alliance.org/resource\_hub/lorawan-fragmented-data-block-transport-specification-v1-0-0/

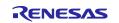

# 2.2 Directories

Table 4 shows a folder structure and what kind of codes are included in each folder.

#### Table 4 Directories

| Directories                                            | Description                           |
|--------------------------------------------------------|---------------------------------------|
| apps/LoRaFuotaSample                                   | FUOTA sample application              |
| apps/FWUpdateSample                                    | FW update sample application codes    |
| boards                                                 | Board specific codes                  |
| boards/mcu                                             | MCU drivers                           |
| mac                                                    | LoRaWAN MAC stack                     |
| radio                                                  | Radio driver for LoRa®                |
| peripherals                                            | Security related codes                |
| system                                                 | Utility codes                         |
| <pre>system/flash/non-rfd/c_flash/FSL (*1)</pre>       | Code Flash Library (*1)               |
| <pre>system/flash/non-rfd/d_flash/EEPROMEMU (*2)</pre> | EEPROM Emulation Library (*2)         |
| system/flash/rfd/rfd                                   | Renesas Flash Driver RL78 Type01 (*3) |

#### CAUTION:

(\*1) This folder is for containing the code flash library to write to the code flash memory. The library for testing, 'Flash Self Programming Library Type01 Package Ver.3.00 for the RL78 Family [for the CA78K0R/CC-RL Compiler], is contained in advance. But when you start to develop a product, it is necessary to copy the newest code flash library to this folder. The code flash library is downloaded from Renesas website.

(\*2) This folder is for containing the EEPROM emulation library and data flash access library to access the data flash memory. The libraries for testing, 'EEPROM Emulation Library Pack02 Package Ver.2.00(for CA78K0R/CC-RL Compiler) for RL78 Family', are contained in advance. But when you start to develop a product, it is necessary to copy the newest library to this folder.

The EEPROM emulation library and data flash access library are downloaded from Renesas website.

(\*3) This folder is for containing the flash driver to access the data and code flash memory. The driver for testing, 'Renesas Flash Driver RL78 Type 01 V1.00 for RL78/G23', is contained in advance. But when you start to develop a product, it is necessary to copy the newest library to this folder. The flash driver is downloaded from Renesas website.

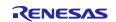

# 2.2.1 Resource Usage Example

Please refer to [7] in the following folder as for the resource usage such as memory and peripherals.

Folder: (package top) \documents \

### 2.2.2 Software Architecture

Figure 5 shows a software architecture of the FUOTA layer.

The application can request to the FUOTA by the API functions of the FUOTA and receive the notification from the FUOTA by the callback functions of the FUOTA.

The FUOTA processes the received messages of the application layer protocols such as the clock synchronization, the fragment data block and the remote multicast setup according to the frame port number (FPort) when those are notified via the callback functions of the LoRaWAN stack. The FUOTA sends back the messages in response to the received messages if necessary via the API functions of the LoRaWAN stack.

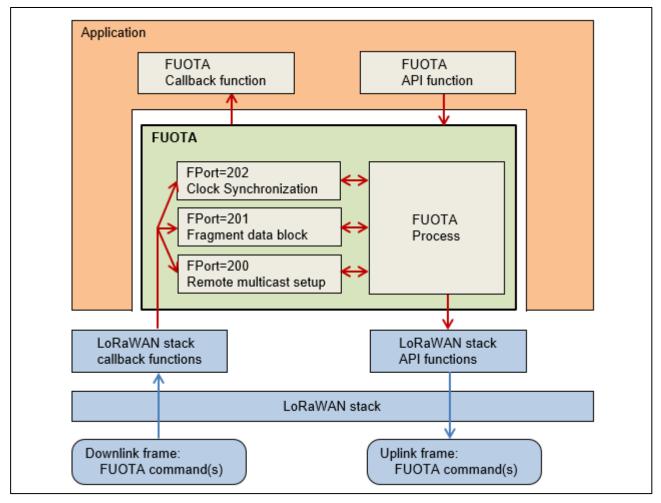

Figure 5 FUOTA Software Architecture

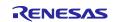

# 2.3 Macros

### 2.3.1 FUOTA Setting

Table 5 shows the macros for the FUOTA setting. These macros need to be defined in the project build options.

#### Table 5 Macros for FUOTA Setting

| Macro               | Description                                        |
|---------------------|----------------------------------------------------|
| FUOTA_ENABLED       | Enable FUOTA feature                               |
| FUOTA_VERSION_1_0_0 | Enable FUOTA V1.0.0.                               |
|                     | (If omitted, the default version is set to 1.0.0.) |

### 2.3.2 FUOTA Configuration

Table 6 shows the macros for the FUOTA configuration.

These macros need to be specified in the file "LoRaFuotaConfig.h".

### Table 6 Macros for FUOTA Configuration

| Масго                                                  | Description * [] indicates related application layer protocol                               |                |  |
|--------------------------------------------------------|---------------------------------------------------------------------------------------------|----------------|--|
|                                                        |                                                                                             |                |  |
| FUOTA_CONFIG_RMTMC_MAX_                                | <b>Type:</b> uint8_t (1 - 4)                                                                | Default: 1     |  |
| MC_SESSION                                             | [Remote multicast setup]                                                                    |                |  |
|                                                        | Maximum number of multicast sessions which can                                              | be used        |  |
|                                                        | simultaneously.                                                                             |                |  |
| FUOTA_CONFIG_FRGMNT_MAX_                               | <b>Type:</b> uint8_t (1 - 4)                                                                | Default: 1     |  |
| FRAG_SESSION                                           | [Fragment data block]                                                                       |                |  |
|                                                        | Maximum number of fragment sessions which can                                               | be used        |  |
|                                                        | simultaneously.                                                                             |                |  |
| FUOTA_CONFIG_FRGMNT_MAX_                               | <b>Type:</b> uint32_t (128 or more) (depends on RAM)                                        | Default: 16384 |  |
| DATABLK_SIZE                                           | [Fragment data block]                                                                       |                |  |
|                                                        | Maximum size of a data block to be transported via                                          | a a fragment   |  |
| session.                                               |                                                                                             |                |  |
| FUOTA_CONFIG_FRGMNT_MAX_                               | <b>Type:</b> uint16_t (1 - 16383) (depends on RAM)                                          | Default: 200   |  |
| NBFRAG                                                 | [Fragment data block]                                                                       |                |  |
|                                                        | Maximum number of fragments of a data block to be transported via                           |                |  |
|                                                        | a fragment session.                                                                         |                |  |
|                                                        | Note:                                                                                       |                |  |
|                                                        | Maximum number of fragments (NbFrag) can be determined by                                   |                |  |
|                                                        | possible minimum fragment size (fragSize):                                                  |                |  |
|                                                        | NbFrag = (Data block size + fragSize - 1) / fragSize                                        |                |  |
|                                                        | The fragSize is determined by LoRaWAN network server. Please                                |                |  |
| take this into account when setting this configuration |                                                                                             |                |  |
| FUOTA_CONFIG_FRGMNT_MAX_<br>NBLOST                     | <b>Type:</b> uint16_t (1 - 400) (depends on RAM)                                            | Default: 50    |  |
|                                                        | [Fragment data block]                                                                       |                |  |
|                                                        | Maximum acceptable number of missed fragments of a data block                               |                |  |
|                                                        | to be transported via a fragment session.                                                   |                |  |
|                                                        | If the number of missed fragments exceeds this value, the data block cannot be reassembled. |                |  |
|                                                        |                                                                                             |                |  |

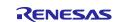

# 2.3.3 Information Base (IB)

Table 7 shows the FUOTA information base (IB).

These are the parameters of FUOTA which can be get or set by the FUOTA API functions. See 2.5.4 and 2.5.5.

### Table 7 Macros for FUOTA Information Base (IB)

| Масто                  | Description                                                                                                    |                                                             |                                         |
|------------------------|----------------------------------------------------------------------------------------------------|-------------------------------------------------------------|-----------------------------------------|
|                        | * [] indicate related application layer pr                                                                                                    | 1                                                           | 1                                       |
| FUOTA_IB_CLKSNC_TIMERE | <b>Type:</b> uint32_t (0, 10 - 0x418390)                                                                                                    | Default: 256                                                | Read/Write                              |
| Q_PERIOD_SEC           | [Clock synchronization]<br>Periodicity of AppTimeReq command tran<br>to 0, AppTimeReq is not transmitted. If it is<br>AppTimeReq is periodically transmitted ac<br>Note: It could be updated when an applica<br>the periodicity by DeviceAppTimePerio | s set to other the<br>ccording to the p<br>tion server requ | an 0,<br>periodicity.<br>ests to change |
| FUOTA_IB_CLKSNC_TIMERE | <b>Type:</b> uint8_t (0 - 15)                                                                                                    | Default: 0                                                  | Read/Write                              |
| Q_MIN_PERIODICITY      | [Clock synchronization]<br>Acceptable minimum periodicity of AppTin                                                                                                    | meReq <b>transmis</b>                                       | sion (*1).                              |
| FUOTA_IB_CLKSNC_TIMERE | <b>Type:</b> uint8_t (0 - 15)                                                                                                    | Default: 15                                                 | Read/Write                              |
| Q_MAX_PERIODICITY      | [Clock synchronization]<br>Acceptable maximum periodicity of AppTi                                                                                                    | .meReq <b>transmis</b>                                      | sion (*1).                              |
| FUOTA_IB_CLKSNC_FORCE  | <b>Type:</b> uint8_t (10 - 255)                                                                                                    | Default: 60                                                 | Read/Write                              |
|                        | [Clock synchronization]<br>Periodicity of AppTimeReq transmission in seconds when the specified<br>number of transmissions are requested by ForceDeviceResyncReq<br>command.                                                                          |                                                             |                                         |
| FUOTA_IB_CLKSNC_TIMEAN | <b>Type:</b> uint8_t (0, 1)                                                                                                    | Default: 0                                                  | Read/Write                              |
| S_REQUIRED             | [Clock synchronization]<br>AnsRequired field of AppTimeReq to be transmitted from the end<br>device.<br>It indicates whether to request answer in response to AppTimeReq.<br>1: Answer required<br>0: Answer not required                             |                                                             |                                         |
| FUOTA_IB_PROC_POLLING_ | <b>Type:</b> uint32_t (0, 10 - 0x418930)                                                                                                    | Default: 0                                                  | Read/Write                              |
| PERIOD_SEC             | Periodicity of uplink frame transmission to<br>seconds. If it is set to 0, uplink frame is no<br>than 0, uplink frame is periodically transmi<br>Note: Periodical uplink frame transmission<br>session is active.                                     | t transmitted. If i                                         | t is set to other<br>o the period.      |
| FUOTA_IB_PROC_POLLING_ | Type: uint8_t (1 - 223, except 200 - 202)                                                                                                    | Default: 223                                                | Read/Write                              |
| FPORT                  | Frame port (FPort) value used for the upl<br>according to the setting of FUOTA_IB_PRO<br>Note: It cannot be set 200, 201, and 202 b<br>packages use them.                                                                                             | DC_POLLING_P<br>ecause applicat                             | ERIOD_SEC.<br>ion layer                 |

(\*1) Actual periodicity of AppTimeReq transmission in seconds is 128 \* (2 ^ Period) +/- rand(30).

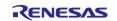

# 2.4 Enumerations

### 2.4.1 FuotaStatus\_t

This type is an enumeration containing the status of the operation of a FUOTA service.

### Table 8 FuotaStatus\_t

| Enumerator                     | Description                                          |
|--------------------------------|------------------------------------------------------|
| FUOTA_STATUS_OK                | Service processed successfully                       |
| FUOTA_STATUS_ERROR             | Error - FUOA process was failed                      |
| FUOTA_STATUS_BUSY              | Error - FUOTA and/or LoRaWAN stack is busy for other |
|                                | operations                                           |
| FUOTA_STATUS_SERVICE_UNKNOWN   | Error - Unknown request                              |
| FUOTA_STATUS_PARAMETER_INVALID | Error - Invalid parameter                            |
| FUOTA_STATUS_IB_READONLY       | Error - IB is read only                              |

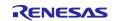

# 2.5 FUOTA APIs

This section describes the API functions of FUOTA shown in Table 9.

#### Table 9 FUOTA APIs

| Function            | Description                                         |
|---------------------|-----------------------------------------------------|
| Fuotalnit           | Initialize FUOTA.                                   |
| FuotaStart          | Start FUOTA                                         |
| FuotaStop           | Stop FUOTA                                          |
| FuotalbGetRequest   | Information Base service to get attribute of FUOTA. |
| FuotalbSetRequest   | Information Base service to set attribute of FUOTA. |
| FuotaProcess        | Process FUOTA interruption.                         |
| FuotaMcpsConfirm    | Process MCPS-Confirm related to FUOTA.              |
| FuotaMcpsIndication | Process MCPS-Indication related to FUOTA.           |
| FuotaMImeConfirm    | Process MLME-Confirm related to FUOTA.              |
| FuotaMImeIndication | Process MLME-Indication related to FUOTA.           |

### 2.5.1 Fuotalnit

| FuotaStatus_t FuotaInit( FuotaEventCb_t *p_fuotaEventCb ) |                 |                                                                    |                                   |  |  |
|-----------------------------------------------------------|-----------------|--------------------------------------------------------------------|-----------------------------------|--|--|
| This function initializes                                 | FUOTA.          |                                                                    |                                   |  |  |
| Event handler functions                                   | s shall be      | specified in 'p_f                                                  | uotaEventCb'.                     |  |  |
| Please call it before cal                                 | lling othe      | FUOTA API fund                                                     | ctions.                           |  |  |
| Parameters:                                               | Parameters:     |                                                                    |                                   |  |  |
| p_fuotaEventCb                                            | Input           | Pointer to the structure to set the FUOTA event handler functions. |                                   |  |  |
|                                                           |                 | See 2.6 for details.                                               |                                   |  |  |
| Return:                                                   | Return:         |                                                                    |                                   |  |  |
| FUOTA_STATUS_C                                            | FUOTA_STATUS_OK |                                                                    | Request is finished successfully. |  |  |
| FUOTA_STATUS_PARAMETER_INVALID                            |                 | TER_INVALID                                                        | Requested parameter is invalid.   |  |  |

### 2.5.2 FuotaStart

| void FuotaStart( void )     |
|-----------------------------|
| This function starts FUOTA. |
| Parameters:                 |
| None                        |
| Return:                     |
| None                        |

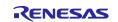

# 2.5.3 FuotaStop

| void FuotaStop( void )                                                                                  |  |  |  |  |
|----------------------------------------------------------------------------------------------------|--|--|--|--|
| This function stops FUOTA and initializes the information inside FUOTA except for the information base. |  |  |  |  |
| It can be used to prevent RL78 boot swap process from being interrupted by FUOTA.                       |  |  |  |  |
| Parameters:                                                                                             |  |  |  |  |
| None                                                                                                    |  |  |  |  |
| Return:                                                                                                 |  |  |  |  |
| None                                                                                                    |  |  |  |  |

# 2.5.4 FuotalbGetRequest

| Fuota   | FuotaStatus_t FuotalbGetRequest( uint8_t ib, void *vpVal ) |            |                                    |                                         |  |
|---------|------------------------------------------------------------|------------|------------------------------------|-----------------------------------------|--|
| This fu | unction is                                                 | the FUOT   | A information base (IB) s          | service to get attributes of the FUOTA. |  |
| See 2.  | .3.3 for th                                                | ne IDs and | types of IB.                       |                                         |  |
| Param   | neters:                                                    |            |                                    |                                         |  |
| ib      |                                                            | Input      | ID of the information ba           | se                                      |  |
| *vp     | Val                                                        | Output     | Destination of the attribute value |                                         |  |
| Return  | Return:                                                    |            |                                    |                                         |  |
| FU      | FUOTA_STATUS_OK                                            |            |                                    | Request is finished successfully.       |  |
| FU      | FUOTA_STATUS_ERROR                                         |            | ROR                                | Request cannot be accepted.             |  |
| FU      | FUOTA_STATUS_PARAMETER_INVALID                             |            | RAMETER_INVALID                    | Requested parameter is invalid.         |  |
| FU      | FUOTA_STATUS_SERVICE_UNKNOWN                               |            | RVICE_UNKNOWN                      | Requested IB is unknown.                |  |

# 2.5.5 FuotalbSetRequest

| <b>_</b> | wate Status 4 Fundally Set Demuse 1 ( wint 0, 4 in world * m) (a) |             |                               |                                          |  |
|----------|-------------------------------------------------------------------|-------------|-------------------------------|------------------------------------------|--|
|          | uotaStatus_t FuotalbSetRequest( uint8_t ib, void *vpVal )         |             |                               |                                          |  |
| T        | his function i                                                    | s the FUO   | TA information base (IB)      | service to set attributes of the FUOTA.  |  |
| S        | ee 2.3.3 for t                                                    | the IDs and | d types of IB.                |                                          |  |
| P        | arameters:                                                        |             |                               |                                          |  |
|          | ib                                                                | Input       | ID of the information b       | ase                                      |  |
|          | *vpVal                                                            | Input       | Source of the attribute value |                                          |  |
| R        | eturn:                                                            |             | ·                             |                                          |  |
|          | FUOTA_STATUS_OK                                                   |             |                               | Request is finished successfully.        |  |
|          | FUOTA_STATUS_ERROR                                                |             |                               | Request cannot be accepted.              |  |
|          | FUOTA_STATUS_PARAMETER_INVALID                                    |             | ARAMETER_INVALID              | Requested parameter is invalid.          |  |
|          | FUOTA_STATUS_SERVICE_UNKNOWN                                      |             |                               | Requested IB is unknown.                 |  |
|          | FUOTA_STATUS_IB_READONLY                                          |             |                               | Requested IB is read-only.               |  |
|          | FUOTA_S                                                           | TATUS_BI    | JSY                           | MAC is busy. Another service is running. |  |

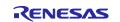

# 2.5.6 FuotaProcess

| void FuotaProcess( void )                                                                            |  |  |  |  |  |
|----------------------------------------------------------------------------------------------------|--|--|--|--|--|
| This function processes pending events of FUOTA.                                                     |  |  |  |  |  |
| Application shall periodically call this function in its main loop as short an interval as possible. |  |  |  |  |  |
| Please call this function right after the LoRaMacProcess () function.                                |  |  |  |  |  |
| (LoRaMacProcess() is an API function of LoRaWAN stack. See [1])                                      |  |  |  |  |  |
| Parameters:                                                                                          |  |  |  |  |  |
| None                                                                                                 |  |  |  |  |  |
| Return:                                                                                              |  |  |  |  |  |
| None                                                                                                 |  |  |  |  |  |

# 2.5.7 FuotaMcpsConfirm

| void FuotaMcpsConfirm( McpsConfirm_t *p_mcpsConfirm )                                                            |                                                                                   |  |  |  |  |
|----------------------------------------------------------------------------------------------------|-----------------------------------------------------------------------------------|--|--|--|--|
| This function processes                                                                                          | This function processes the MCPS-Confirm message if it is related to FUOTA.       |  |  |  |  |
| Please call this function                                                                                        | Please call this function at the beginning of the MCPS-Confirm callback function. |  |  |  |  |
| (See [1] about MCPS-Confirm callback function.)                                                                  |                                                                                   |  |  |  |  |
| Parameters:                                                                                                    |                                                                                   |  |  |  |  |
| p_mcpsConfirm Input Pointer to MCPS-Confirm message, which is an argument of MCPS-<br>Confirm callback function. |                                                                                   |  |  |  |  |
| Return:                                                                                                    |                                                                                   |  |  |  |  |
| None                                                                                                    |                                                                                   |  |  |  |  |

# 2.5.8 FuotaMcpsIndication

| F  | FuotaStatus_t FuotaMcpsIndication( McpsIndication_t *p_mcpsIndication )              |             |                                                                                                |                                            |  |
|----|--------------------------------------------------------------------------------------|-------------|------------------------------------------------------------------------------------------------|--------------------------------------------|--|
| Т  | This function processes the MCPS-Indication message if it is related to FUOTA.       |             |                                                                                                |                                            |  |
| Ρ  | Please call this function at the beginning of the MCPS-Indication callback function. |             |                                                                                                |                                            |  |
| (5 | See [1] about MCPS-Indica                                                            | ation callb | ack function.                                                                                  |                                            |  |
| Ρ  | Parameters:                                                                          |             |                                                                                                |                                            |  |
|    | p_mcpsIndication                                                                     | Input       | Pointer to MCPS-Indication message, which is an argument of MCPS-Indication callback function. |                                            |  |
| R  | Return:                                                                              |             |                                                                                                |                                            |  |
|    | FUOTA_STATUS_OK                                                                      |             |                                                                                                | The request is finished successfully.      |  |
|    | FUOTA_STATUS_ERROR                                                                   |             |                                                                                                | Request cannot be accepted.                |  |
|    | FUOTA_STATUS_BUSY                                                                    |             |                                                                                                | FUOTA is busy. Another service is running. |  |

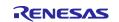

# 2.5.9 FuotaMImeConfirm

| void FuotaMImeConfirm( MImeConfirm_t *p_mImeConfirm )                                                            |                                                                                   |  |  |  |  |
|----------------------------------------------------------------------------------------------------|-----------------------------------------------------------------------------------|--|--|--|--|
| This function processes                                                                                          | This function processes the MLME-Confirm message if it is related to FUOTA.       |  |  |  |  |
| Please call this function                                                                                        | Please call this function at the beginning of the MLME-Confirm callback function. |  |  |  |  |
| (See [1] about MLME-Confirm callback function.)                                                                  |                                                                                   |  |  |  |  |
| Parameters:                                                                                                    |                                                                                   |  |  |  |  |
| p_mlmeConfirm Input Pointer to MLME-Confirm message, which is an argument of MLME-<br>Confirm callback function. |                                                                                   |  |  |  |  |
| Return:                                                                                                    |                                                                                   |  |  |  |  |
| None                                                                                                    |                                                                                   |  |  |  |  |

# 2.5.10 FuotaMImeIndication

| void FuotaMImeIndication( MImeIndication_t *p_mImeIndication )                 |              |                                                             |  |  |
|--------------------------------------------------------------------------------|--------------|-------------------------------------------------------------|--|--|
| This function processes the MLME-Indication message if it is related to FUOTA. |              |                                                             |  |  |
| Please call this function                                                      | at the begin | ning of the MLME-Indication callback function.              |  |  |
| (See [1] about MLME-Indication callback function.)                             |              |                                                             |  |  |
| Parameters:                                                                    |              |                                                             |  |  |
| p_mlmeIndication                                                               | Input        | Pointer to MLME-Indication message, which is an argument of |  |  |
|                                                                                |              | MLME-Indication callback function.                          |  |  |
| Return:                                                                        |              |                                                             |  |  |
| None                                                                           |              |                                                             |  |  |

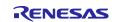

# 2.6 Callback Handler Functions (FuotaEventCb\_t)

 $\label{eq:FuotaEventCb_t} \ensuremath{\texttt{FuotaEventCb}_t} is a structure containing FUOTA event handler functions to notify application layers of the events.$ 

### Table 10 FuotaEventCb\_t

| Member (callback handler functions)                                | Description                                 |
|--------------------------------------------------------------------|---------------------------------------------|
| void (*FuotaRmtMcSessionSetupIndication)( DeviceClass_t            | Pointer to callback function to be called   |
| sessionClass, uint8_t mcGroupId, uint32_t timeToStartSec,          | when the time to start/end of the multicast |
| uint32_t timeoutSec )                                              | session is scheduled.                       |
| <pre>void (*FuotaRmtMcSessionStartIndication)( DeviceClass_t</pre> | Pointer to callback function to be called   |
| sessionClass, uint8_t mcGroupId, uint32_t timeoutSec )             | when a multicast session is started.        |
| void (*FuotaRmtMcSessionEndIndication)(                            | Pointer to callback function to be called   |
| DeviceClass_t sessionClass, uint8_t mcGroupId )                    | when a multicast session end is ended.      |
| FuotaStatus_t (*FuotaFrgmntSessionSetupIndication)(                | Pointer to callback function to be called   |
| uint8_t fragIndex, uint32_t descriptor )                           | before starting a fragment session.         |
| void (*FuotaFrgmntDataBlockIndication)(                            | Pointer to callback function to be called   |
| uint8_t fragIndex, uint8_t *p_dataBlk, uint32_t dataBlkSize)       | when a data block is received.              |
| void (*FuotaFrgmntSessionEndIndication)( uint8_t                   | Pointer to callback function to be called   |
| fragIndex )                                                        | when a fragment session is ended.           |

### 2.6.1 FuotaRmtMcSessionSetupIndication

void (\*FuotaRmtMcSessionSetupIndication)( DeviceClass\_t sessionClass, uint8\_t mcGroupId, uint32\_t timeToStartSec, uint32\_t timeoutSec )

This function will be called when the time to start/end of the multicast session is scheduled on reception of 'MulticastClassCSessionReq' or 'MulticastClassBSessionReq' command.

FUOTA will switch the device class to Class B or Class C when the multicast session is started. So, the application needs to prepare especially in case that the device class will be switched to Class B. If the application operates in Class A, it has to request the beacon acquisition to the LoRaWAN stack and start beacon tracking until multicast session is started.

**Parameters:** 

|                                                                | sessionClass   | Input                                         | Class of multicast session; CLASS_C or CLASS_B. |  |  |  |  |
|----------------------------------------------------------------|----------------|-----------------------------------------------|-------------------------------------------------|--|--|--|--|
|                                                                | mcGroupId      | Input                                         | Group ID                                        |  |  |  |  |
|                                                                | timeToStartSec | Input                                         | Time to start multicast session in seconds.     |  |  |  |  |
| timeoutSec Input Timeout of the session from start in seconds. |                | Timeout of the session from start in seconds. |                                                 |  |  |  |  |
| R                                                              | Return:        |                                               |                                                 |  |  |  |  |
|                                                                | None           |                                               |                                                 |  |  |  |  |

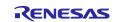

### 2.6.2 FuotaRmtMcSessionStartIndication

void (\*FuotaRmtMcSessionStartIndication)( DeviceClass\_t sessionClass, uint8\_t mcGroupId, uint32\_t timeoutSec )

This function notifies when the multicast session is started, and the device class is changed to the class of multicast session.

| Pa                                                                 | Parameters: |                                                 |                                    |  |  |  |  |
|--------------------------------------------------------------------|-------------|-------------------------------------------------|------------------------------------|--|--|--|--|
| sessionClass Input Class of multicast session; CLASS_C or CLASS_B. |             | Class of multicast session; CLASS_C or CLASS_B. |                                    |  |  |  |  |
|                                                                    | mcGroupId   | Input                                           | Group ID                           |  |  |  |  |
|                                                                    | timeoutSec  | Input                                           | Timeout of the session in seconds. |  |  |  |  |
| R                                                                  | Return:     |                                                 |                                    |  |  |  |  |
|                                                                    | None        |                                                 |                                    |  |  |  |  |

#### 2.6.3 FuotaRmtMcSessionEndIndication

| V  | void (*FuotaRmtMcSessionEndIndication)( DeviceClass_t sessionClass, uint8_t mcGroupId )                      |             |                                                 |  |  |  |  |  |  |
|----|----------------------------------------------------------------------------------------------------|-------------|-------------------------------------------------|--|--|--|--|--|--|
| Т  | This function notifies when multicast session is ended, and the device class is returned to the class before |             |                                                 |  |  |  |  |  |  |
| th | e multicast sessi                                                                                            | on is start | ed.                                             |  |  |  |  |  |  |
| Ρ  | Parameters:                                                                                                  |             |                                                 |  |  |  |  |  |  |
|    | sessionClass Input                                                                                           |             | Class of multicast session; CLASS_C or CLASS_B. |  |  |  |  |  |  |
|    | mcGroupId                                                                                                    | Input       | Group ID                                        |  |  |  |  |  |  |
| R  | Return:                                                                                                    |             |                                                 |  |  |  |  |  |  |
|    | None                                                                                                    |             |                                                 |  |  |  |  |  |  |

### 2.6.4 FuotaFrgmntSessionSetupIndication

FuotaStatus\_t (\*FuotaFrgmntSessionSetupIndication)( uint8\_t fragIndex, uint32\_t descriptor ) This function will be called when the parameters used for the fragment session are notified on reception of 'FragSessionSetupReq' command by FUOTA.

Application has to check parameters and decide if the fragment session can be started. The result of the decision is set to the status parameter of 'FragSessionSetupAns' command.

| Pa | Parameters:        |       |       |                                                                      |  |  |  |
|----|--------------------|-------|-------|----------------------------------------------------------------------|--|--|--|
|    | fragIndex          | Input | Index | ndex of fragment session.                                            |  |  |  |
|    | descriptor         | Input | Desc  | Descriptor; parameter in 'FragSessionSetupReq' command.              |  |  |  |
|    |                    |       | This  | This parameter is vendor specific. So, please check it if necessary. |  |  |  |
| R  | Return:            |       |       |                                                                      |  |  |  |
|    | FUOTA_STATUS_OK    |       |       | Fragment session can be started.                                     |  |  |  |
|    | FUOTA_STATUS_ERROR |       | OR    | Fragment session cannot be started.                                  |  |  |  |

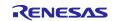

# 2.6.5 FuotaFrgmntDataBlockIndication

|    | oid (*FuotaFrgr<br>ataBlkSize) | nntDataB   | lockIndication)( uint8_t fragIndex, uint8_t *p_dataBlk, uint32_t    |  |  |  |  |  |
|----|--------------------------------|------------|---------------------------------------------------------------------|--|--|--|--|--|
| Tł | his function notif             | ies the re | ception of a data block.                                            |  |  |  |  |  |
| A  | pplication can st              | ore the da | ata block to the internal code flash memory. See 2.8.2 for details. |  |  |  |  |  |
| Pa | arameters:                     |            |                                                                     |  |  |  |  |  |
|    | fragIndex                      | Input      | Index of fragment session.                                          |  |  |  |  |  |
|    | p_dataBlk                      | Input      | Pointer to the received data block.                                 |  |  |  |  |  |
|    | dataBlkSize                    | Input      | Size of the received data block.                                    |  |  |  |  |  |
| R  | eturn:                         | •          | ·                                                                   |  |  |  |  |  |
|    | None                           |            |                                                                     |  |  |  |  |  |

# 2.6.6 FuotaFrgmntSessionEndIndication

| V  | void (*FuotaFrgmntSessionEndIndication)( uint8_t fragIndex )           |       |                            |  |  |  |  |  |
|----|------------------------------------------------------------------------|-------|----------------------------|--|--|--|--|--|
| TI | This function notifies when the fragment session is ended and deleted. |       |                            |  |  |  |  |  |
| Pa | Parameters:                                                            |       |                            |  |  |  |  |  |
|    | fragIndex                                                              | Input | Index of fragment session. |  |  |  |  |  |
| R  | Return:                                                                |       |                            |  |  |  |  |  |
|    | None                                                                   |       |                            |  |  |  |  |  |

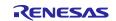

# 2.7 FUOTA Related Commands Sequence, Usage of API and Callback Functions

#### 2.7.1 Flow of FUOTA Processing

Figure 6 shows a basic flow diagram of FUOTA process.

After the FUOTA is initialized and started, the FUOTA related commands can be processed by passing the MCPS indication (downlink data) notified from the LoRaWAN stack.

Application needs to call FuotaProcess () function periodically for FUOTA to process its events; the FUOTA related command transmissions and timer interruptions.

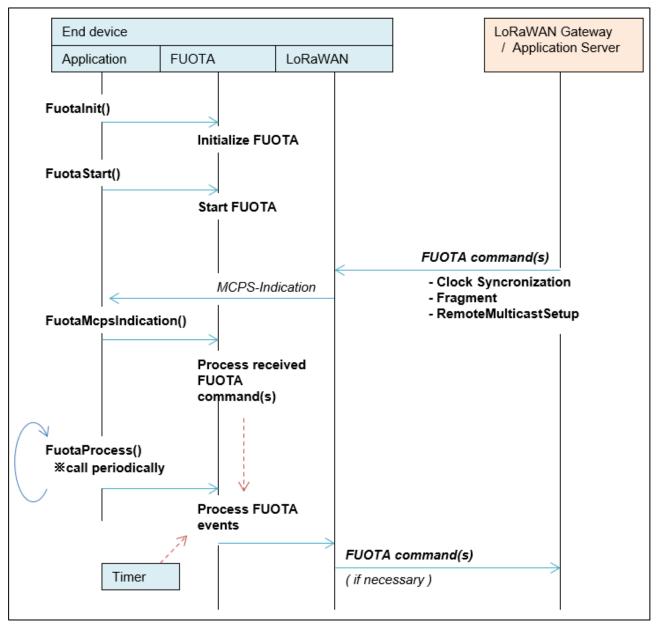

Figure 6 Flow of FUOTA Processing

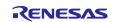

### 2.7.2 Clock Synchronization

Figure 7 shows a flow diagram of the clock synchronization between an end-device's clock and the LoRaWAN network's GPS based clock.

When the FUOTA is started, FUOTA starts to send AppTimeReq command periodically according to the IB FUOTA IB CLKSNC TIMEREQ PERIOD SEC. See 2.3.3.

The FUOTA controls the process of the clock synchronization, and no event is notified to the application.

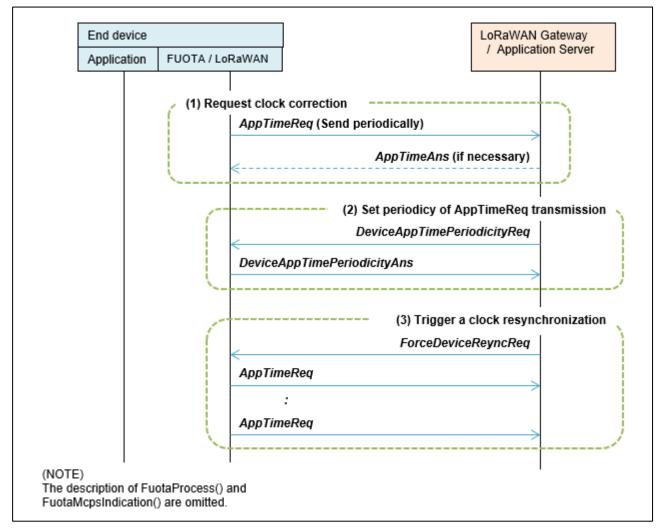

**Figure 7 Clock Synchronization** 

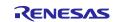

### 2.7.3 Remote Multicast Setup

Figure 8 shows a flow diagram of the remote multicast setup.

The FUOTA notifies the application of the start and the end time of the multicast session when the application server requests the end device to schedule the start and end of a multicast session.

There are two type of multicast sessions: Class C and Class B. When a multicast session is started, FUOTA switches the device class to Class C or Class B. So, the application needs to prepare to start the multicast session; especially in case of Class B session, application which operates in Class A has to request the beacon acquisition to the LoRaWAN stack and start beacon tracking before the multicast session is started.

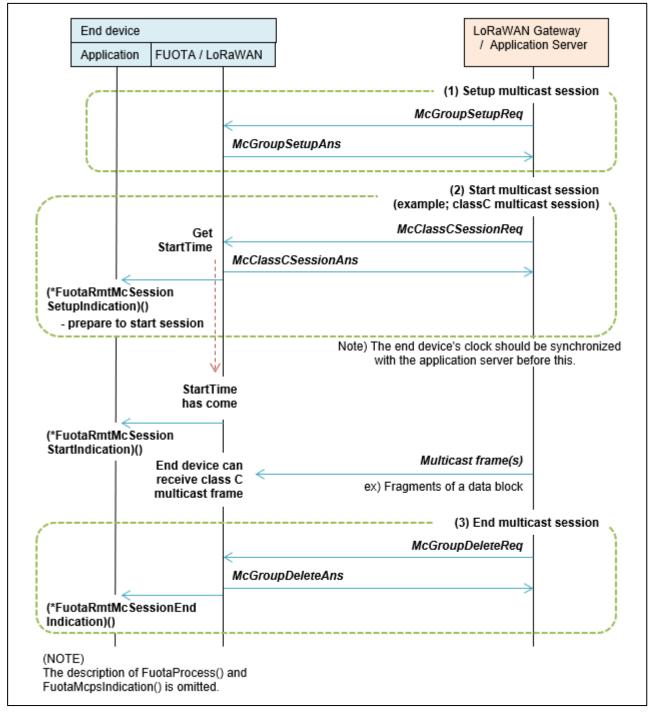

Figure 8 Remote Multicast Setup

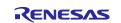

### 2.7.4 Fragment Data Block Transport

Figure 9 shows a flow diagram of the fragment data block transport.

The FUOTA notifies the application of the start and end of the fragment session when the application server requests the end device to start and end a fragment session. Also, FUOTA notifies the application of the reception of a data block when it is reconstructed by the fragments during the fragment session.

The application needs to store the data block to the code flash memory to update the firmware later. See 2.8 for details.

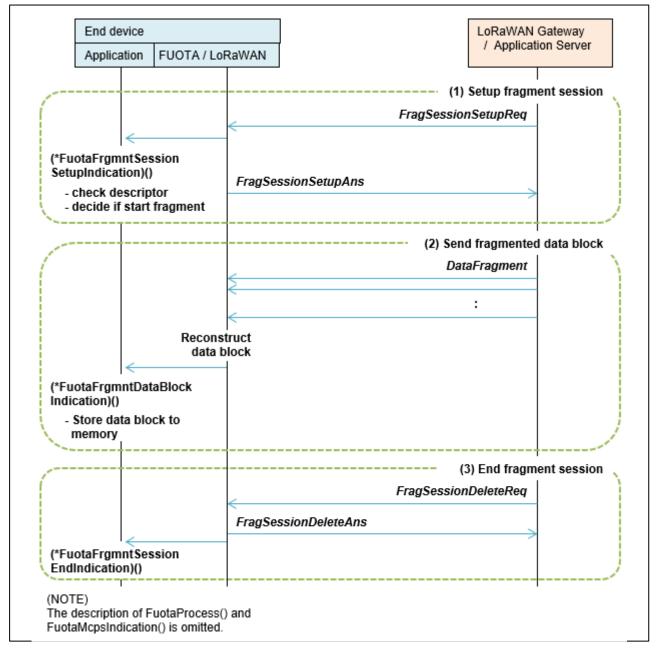

Figure 9 Fragment Data Block

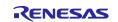

# 2.8 **FUOTA Sample Application**

This section describes about the application layer specification of the FUOTA sample application software.

### 2.8.1 Overview

Figure 10 shows the sequence of the firmware update process according to the following (Step 1) to (Step 4).

The FUOTA sample application supports the following (Step 1) and (Step 2), and the F/W update sample application supports the following (Step 3) and (Step 4). There are functions prepared to write the data blocks to the code flash memory for (Step 1), and to activate the F/W update sample application for (Step 2). Refer to the section 2.8.2 and 2.8.3 respectively.

The FUOTA sample application can be controlled by the AT commands defined in [2] and additional FUOTA related AT commands. Refer to the section 2.8.4 for details.

(Step 1) Receives the new F/W image and stores it to the code flash memory [see 2.8.2]

The FUOTA sample application starts to receive the new F/W image from the application server. The FUOTA layer processes the received F/W image, which could consist of some data blocks.

The application layer stores the data blocks notified from the FUOTA to the internal code flash memory.

(Step 2) Validates the new F/W image and activates the F/W update sample application [see 2.8.3]

After the validation of the stored new F/W image, the FUOTA sample application activates the F/W update sample application by the RL78 boot swap function. The F/W update sample application is supposed to be pre-programed in the code flash memory.

(Step 3) Update the firmware using the new F/W image [see chapter 3]

The F/W update sample application validates the stored new F/W image and updates the internal firmware using the F/W image.

(Step 4) Activates the updated firmware [see chapter 3]

After the updates of the firmware, the F/W update sample application activates the updated FUOTA sample application by the RL78 boot swap function.

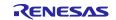

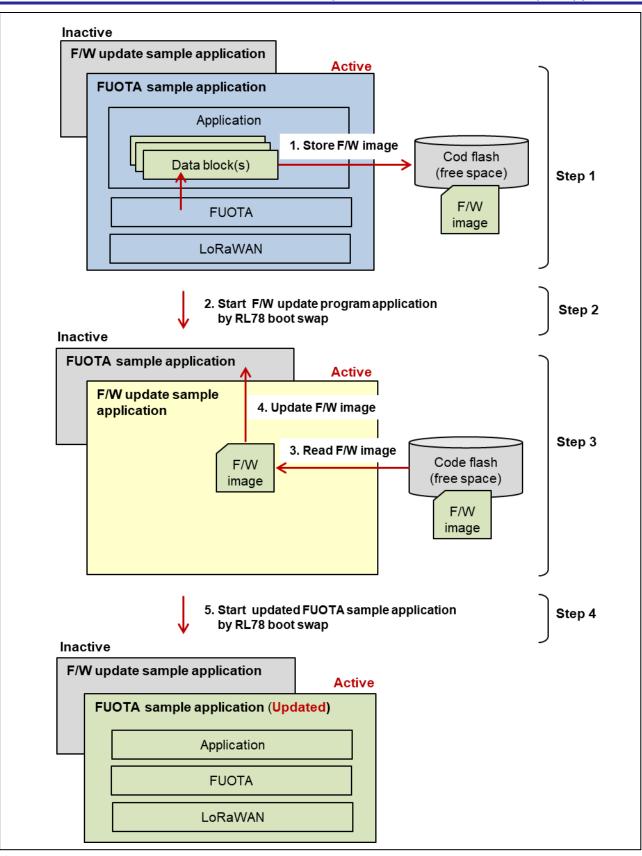

Figure 10 Sequence of Firmware Update

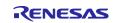

### 2.8.2 Functions to Write F/W Image to Code Flash Memory

The FUOTA sample application receives the data blocks divided from the new F/W image via the fragment sessions. After that, it needs to write the data blocks to the internal code flash memory.

There is the function prepared for the application to write the data blocks. Figure 11 shows the usage of the functions.

| FuotaUpdateStatus_t AppFuotaUpdateStoreFwImage( uint8_t *p_dataBlk, uint16_t dataSize ) |                                                                                                    |                                                                                                    |                                                                                                    |                                                                                                    |                                                                                                    |                                                                                                    |                                                                                                    |                                                                                                    |                                                                                                    |
|-----------------------------------------------------------------------------------------|----------------------------------------------------------------------------------------------------|----------------------------------------------------------------------------------------------------|----------------------------------------------------------------------------------------------------|----------------------------------------------------------------------------------------------------|----------------------------------------------------------------------------------------------------|----------------------------------------------------------------------------------------------------|----------------------------------------------------------------------------------------------------|----------------------------------------------------------------------------------------------------|----------------------------------------------------------------------------------------------------|
| nis functio                                                                             | n write                                                                                                    | es a                                                                                                    | data                                                                                                    | block                                                                                                    | indicated                                                                                                    | by                                                                                                    | the                                                                                                    | callback                                                                                                    | function                                                                                                    |
| FuotaFrgmntDataBlockIndication() to the code flash memory.                              |                                                                                                    |                                                                                                    |                                                                                                    |                                                                                                    |                                                                                                    |                                                                                                    |                                                                                                    |                                                                                                    |                                                                                                    |
| ease call this                                                                          | function w                                                                                                    | vithin the c                                                                                                    | allback fu                                                                                                    | unction. Se                                                                                                    | ee 2.6.5.                                                                                                    |                                                                                                    |                                                                                                    |                                                                                                    |                                                                                                    |
| arameters:                                                                              |                                                                                                    |                                                                                                    |                                                                                                    |                                                                                                    |                                                                                                    |                                                                                                    |                                                                                                    |                                                                                                    |                                                                                                    |
| p_dataBlk                                                                               | Input                                                                                                    | Specify                                                                                                    | the pointe                                                                                                    | er to the re                                                                                                    | eceived data b                                                                                                    | lock, w                                                                                                    | hich is t                                                                                                    | he 2nd argur                                                                                                    | ment of the                                                                                                    |
| callback function FuotaFrgmntDataBlockIndication().                                     |                                                                                                    |                                                                                                    |                                                                                                    |                                                                                                    |                                                                                                    |                                                                                                    |                                                                                                    |                                                                                                    |                                                                                                    |
| dataSize                                                                                | Input                                                                                                    | Specify                                                                                                    | the size                                                                                                    | of the rec                                                                                                    | eived data blo                                                                                                    | ock, wh                                                                                                    | nich is th                                                                                                    | ne 3rd argum                                                                                                    | nent of the                                                                                                    |
|                                                                                         |                                                                                                    | callback                                                                                                    | callback function FuotaFrgmntDataBlockIndication().                                                                                                    |                                                                                                    |                                                                                                    |                                                                                                    |                                                                                                    |                                                                                                    |                                                                                                    |
| Return:                                                                                 |                                                                                                    |                                                                                                    |                                                                                                    |                                                                                                    |                                                                                                    |                                                                                                    |                                                                                                    |                                                                                                    |                                                                                                    |
| FUOTAUPD                                                                                | T_STATU                                                                                                    | IS_OK                                                                                                    |                                                                                                    | Processed                                                                                                    | d successfully.                                                                                                    |                                                                                                    |                                                                                                    |                                                                                                    |                                                                                                    |
| ( = FUOTA_STATUS_OK )                                                                   |                                                                                                    |                                                                                                    |                                                                                                    |                                                                                                    |                                                                                                    |                                                                                                    |                                                                                                    |                                                                                                    |                                                                                                    |
| FUOTAUPDT_STATUS_ERROR                                                                  |                                                                                                    | R                                                                                                    | Process was failed.                                                                                                    |                                                                                                    |                                                                                                    |                                                                                                    |                                                                                                    |                                                                                                    |                                                                                                    |
| ( = FUOTA_STATUS_ERROR )                                                                |                                                                                                    |                                                                                                    |                                                                                                    |                                                                                                    |                                                                                                    |                                                                                                    |                                                                                                    |                                                                                                    |                                                                                                    |
|                                                                                         | nis functio<br>notaFrgmntI<br>ease call this<br>arameters:<br>p_dataBlk<br>dataSize<br>eturn:<br>FUOTAUPD<br>( = FUOTA_2<br>FUOTAUPD | nis function write<br>actaFrgmntDataBloc<br>ease call this function w<br>arameters:<br>p_dataBlk Input<br>dataSize Input<br>eturn:<br>FUOTAUPDT_STATUS_<br>FUOTAUPDT_STATUS_ | his function writes a<br>actaFrgmntDataBlockIndica<br>ease call this function within the c<br>arameters:<br>p_dataBlk Input Specify<br>callback<br>dataSize Input Specify<br>callback<br>eturn:<br>FUOTAUPDT_STATUS_OK<br>( = FUOTA_STATUS_OK )<br>FUOTAUPDT_STATUS_ERROU | is       function       writes       a       data         iotaFrgmntDataBlockIndication()       iotaFrgmntDataBlockIndication()       iotaFrgmntDataBlockIndication()         ease call this function within the callback fu         arameters:         p_dataBlk       Input       Specify the pointer callback function         dataSize       Input       Specify the size callback function         eturn:       FUOTAUPDT_STATUS_OK       (         FUOTAUPDT_STATUS_OK )       FUOTAUPDT_STATUS_ERROR | nis       function       writes       a       data       block         notaFrgmntDataBlockIndication()       to the code         ease call this function within the callback function. Se         arameters:         p_dataBlk       Input       Specify the pointer to the recallback function FuotaFree         dataSize       Input       Specify the size of the reccallback function FuotaFree         eturn:       FUOTAUPDT_STATUS_OK       Processed         FUOTAUPDT_STATUS_OK)       FUOTAUPDT_STATUS_ERROR       Process w | his       function       writes       a       data       block       indicated         hotaFrgmntDataBlockIndication()       to the code flash memory         ease call this function within the callback function. See 2.6.5.         arameters:         p_dataBlk       Input       Specify the pointer to the received data b         callback function FuotaFrgmntDataBloc         dataSize       Input       Specify the size of the received data bloc         callback function FuotaFrgmntDataBloc         dataSize       Input       Specify the size of the received data bloc         callback function FuotaFrgmntDataBloc       callback function FuotaFrgmntDataBloc         eturn:       FUOTAUPDT_STATUS_OK       Processed successfully.         ( = FUOTA_STATUS_OK )       Process was failed. | is       function       writes       a       data       block       indicated       by         initiation       initiation       initiation       initiation       initiation       by       initiation       by         initiation       initiation       initiation       initiation       initiation       by       initiation       by       initiation       initiation       by       initiation       by       initiation       by       initiation       by       initiation       initiation       init | is       function       writes       a       data       block       indicated       by       the         actaFrgmntDataBlockIndication()       to the code flash memory.       ease call this function within the callback function. See 2.6.5.       ease call this function within the callback function. See 2.6.5.         arameters:       p_dataBlk       Input       Specify the pointer to the received data block, which is the callback function FuotaFrgmntDataBlockIndication         dataSize       Input       Specify the size of the received data block, which is the callback function FuotaFrgmntDataBlockIndication         eturn:       FUOTAUPDT_STATUS_OK       Processed successfully.         FUOTAUPDT_STATUS_OK (       Process was failed. | is       function       writes       a       data       block       indicated       by       the       callback         iotaFrgmntDataBlockIndication()       to the code flash memory.         ease call this function within the callback function. See 2.6.5.         arameters:         p_dataBlk       Input       Specify the pointer to the received data block, which is the 2nd argur callback function FuotaFrgmntDataBlockIndication().         dataSize       Input       Specify the size of the received data block, which is the 3rd argun callback function FuotaFrgmntDataBlockIndication().         eturn:       FUOTAUPDT_STATUS_OK       Processed successfully.         FUOTAUPDT_STATUS_OK)       Process was failed. |

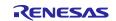

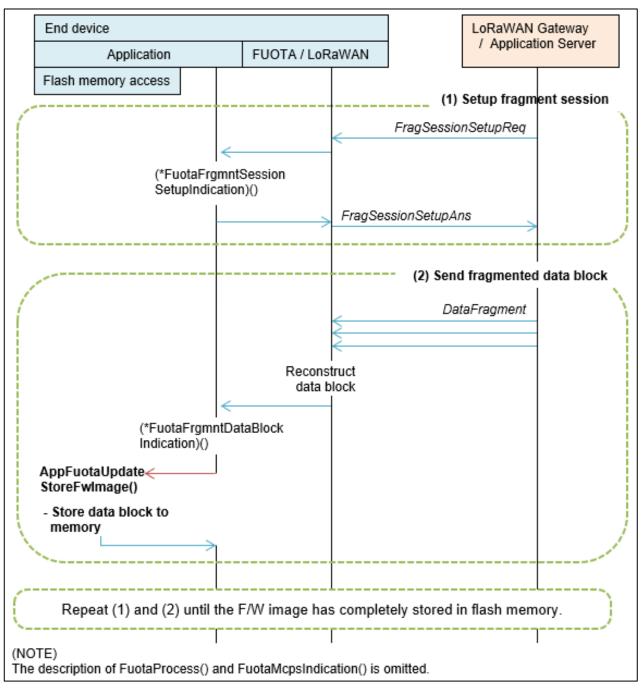

Figure 11 Example Usage of Functions to Write F/W Image to Code Flash Memory

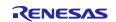

# 2.8.3 Functions to Activate F/W Update Sample Application

There are two functions for application to get the status of the FUOTA process and activate the F/W update sample application. Figure 12 shows the example of the function usage.

| uint8_t AppFuotaUpdateGetStatus( void )            |                                                                                                    |  |  |  |  |  |  |  |
|----------------------------------------------------|----------------------------------------------------------------------------------------------------|--|--|--|--|--|--|--|
| This function gets the status of storing F/W image |                                                                                                    |  |  |  |  |  |  |  |
| Parameters:                                        |                                                                                                    |  |  |  |  |  |  |  |
| None                                               |                                                                                                    |  |  |  |  |  |  |  |
| Return:                                            |                                                                                                    |  |  |  |  |  |  |  |
| FUOTAUPDT_STATE_SUCCESS                            | Complete F/W image is written to the code flash memory.                                                                                                    |  |  |  |  |  |  |  |
| FUOTAUPDT_STATE_NONE                               | No F/W image.                                                                                                    |  |  |  |  |  |  |  |
| FUOTAUPDT_STATE_INITIAL                            | No F/W image. A fragment session is requested to be setup.                                                                                                    |  |  |  |  |  |  |  |
| FUOTAUPDT_STATE_RUNNING                            | F/W image is not yet completed.<br>Some data blocks of F/W image are written to the<br>code flash memory.                                                                                                    |  |  |  |  |  |  |  |
| FUOTAUPDT_STATE_FAILED                             | <ul> <li>Failed to write F/W image to the code flash memory.</li> <li>Address of the F/W image storage area is invalid.</li> <li>Information in F/W image is invalid.</li> <li>Divided F/W images were not delivered in order (see 4.2.3).</li> </ul> |  |  |  |  |  |  |  |

| F   | FuotaUpdateStatus_t AppFuotaUpdateStartFwUpdate( AppFuotaPreUpdate_t p_preUpdateCbFunc )                  |            |               |                                                                          |  |  |  |
|-----|----------------------------------------------------------------------------------------------------|------------|---------------|--------------------------------------------------------------------------|--|--|--|
| Т   | This function activates the F/W update sample application if the complete F/W image is stored in the code |            |               |                                                                          |  |  |  |
| fla | ash memory, and i                                                                                         | t is valid | ated succes   | ssfully.                                                                 |  |  |  |
| Т   | his function is retu                                                                                      | rned only  | y if the RL 7 | '8 boot swap to activate the F/W update sample application could         |  |  |  |
| no  | ot be performed.                                                                                          |            |               |                                                                          |  |  |  |
| P   | arameters:                                                                                                |            |               |                                                                          |  |  |  |
|     | p_preUpdateC                                                                                              | Input      | Callback fu   | unction that is called before starting F/W update sample application     |  |  |  |
|     | bFunc                                                                                                    |            | by the RL7    | '8 boot swap. If NULL is specified, the callback function is not called. |  |  |  |
| R   | eturn:                                                                                                    |            |               |                                                                          |  |  |  |
|     | FUOTAUPDT_S                                                                                               | TATUS_     | BUSY          | LoRaWAN stack is busy for other processing.                              |  |  |  |
|     | ( = FUOTA_STA                                                                                             | TUS_BL     | JSY)          | Note: Validation of F/W image was successfully.                          |  |  |  |
|     | FUOTAUPDT_S                                                                                               | TATUS_     | ERROR         | Failed to activate the F/W update sample application.                    |  |  |  |
|     | ( = FUOTA_STA                                                                                             | TUS_EF     | RROR )        | Note: The detail reason for the failure can be retrieved with            |  |  |  |
|     |                                                                                                    |            |               | AppFuotaUpdateGetStatus() function. If this return value is              |  |  |  |
|     |                                                                                                    |            |               | FUOTAUPDT_STATE_SUCCESS, it indicates the validation of                  |  |  |  |
|     |                                                                                                    |            |               | the F/W image was failed.                                                |  |  |  |

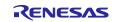

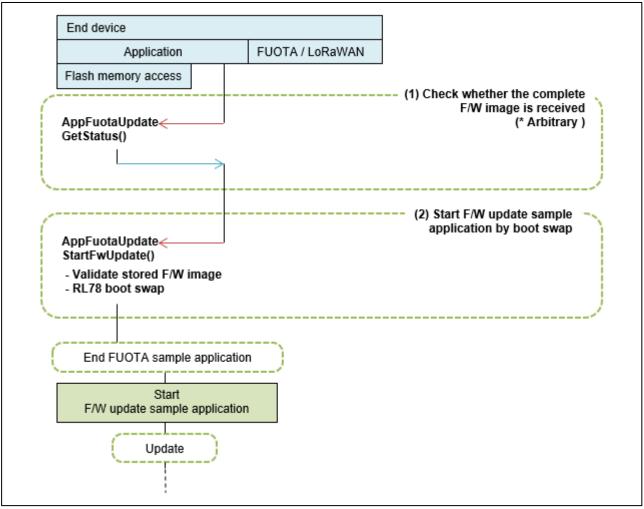

Figure 12 Example Usage of Functions to Activate F/W Update Sample Application

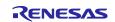

# 2.8.4 AT Commands for the FUOTA Sample Application

This section describes about AT commands for the FUOTA sample application.

The FUOTA sample application can be controlled by the AT commands defined in [2] and additional FUOTA related AT commands specified as follows.

| Table 11 A | Commands | request for | <b>FUOTA</b> |
|------------|----------|-------------|--------------|
|------------|----------|-------------|--------------|

| AT Command                                                                                                    | Description                                                                                                    |
|----------------------------------------------------------------------------------------------------|----------------------------------------------------------------------------------------------------|
| AT+FUOTASTART                                                                                                    | <ul> <li>Enables FUOTA related application protocols and starts<br/>FUOTA process by calling API function FuotaStart().</li> <li>This command shall be issued after network join.</li> </ul>                                                                                                    |
| AT+FUOTASTOP                                                                                                    | • Disables FUOTA related application protocols and stops FUOTA process by calling API function FuotaStop().                                                                                                    |
| AT+FUOTASET= <ib>,<val> <ib> ID of IB (Hexadecimal without prefix) <val> Value of IB (Decimal or 16-byte Hexadecimal without prefix)</val></ib></val></ib> | • Sets a FUOTA related IB by calling API function<br>FuotaIbSetRequest().                                                                                                    |
| AT+FUOTAGET= <ib><br/><ib><br/>ID of IB (Hexadecimal without prefix)</ib></ib>                                                                             | • Gets a FUOTA related IB by calling API function<br>FuotaIbGetRequest().                                                                                                    |
| AT+FUOTAUPDT                                                                                                    | <ul> <li>Activates the F/W update sample application by the RL78 boot swap function and update the FUOTA sample application using the F/W image stored in the code flash memory. If MAC is not idle at this timing, this AT command will return BUSY error.</li> <li>After the update, activates the updated FUOTA sample application by the RL78 boot swap function.</li> </ul> |
| AT+GENAPPKEY= <genappkey><br/><genappkey><br/>GenAppkey in 16 bytes hexadecimal</genappkey></genappkey>                                                    | <ul> <li>Sets GenAppkey to LoRaWAN stack.</li> <li>See [2] for more details.</li> </ul>                                                                                                    |
| value (32 characters).                                                                                                    |                                                                                                    |

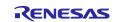

### Table 12 ID of IB to set/get by AT+FUOTASET and AT+FUOTAGET

| IB                            | ID   | Example                                                                    |
|-------------------------------|------|----------------------------------------------------------------------------|
| FUOTA_IB_CLKSNC_TIMEREQ_PERIO | 0x10 | AT+FUOTASET=10,100                                                         |
| D_SEC                         |      | Set to 100 seconds as transmission interval of AppTimeReq                  |
| FUOTA_IB_CLKSNC_TIMEREQ_MIN_P | 0x12 | AT+FUOTASET=12,1                                                           |
| ERIODICITY                    |      | Set to 1 as the minimum periodicity of AppTimeReq                          |
|                               |      | transmission                                                               |
| FUOTA_IB_CLKSNC_TIMEREQ_MAX_  | 0x13 | AT+FUOTASET=13,14                                                          |
| PERIODICITY                   |      | Set to 14 as the minimum periodicity of AppTimeReq                         |
|                               |      | transmission                                                               |
| FUOTA_IB_CLKSNC_FORCESYNC_PE  | 0x15 | AT+FUOTASET=15,200                                                         |
| RIOD_SEC                      |      | Set 200 seconds as transmission interval of                                |
|                               |      | AppTimeReq <b>when</b> ForceDeviceResyncReq <b>is</b>                      |
|                               |      | requested.                                                                 |
| FUOTA_IB_PROC_POLLING_PERIOD_ | 0xF0 | AT+FUOTASET=F0,300                                                         |
| SEC                           |      | Set 300 seconds as transmission interval of polling uplink to get downlink |
| FUOTA_IB_PROC_POLLING_FPORT   | 0xF1 | AT+FUOTASET=F1,55                                                          |
|                               |      | Set ${\tt FPort}$ to 55 for the polling uplink to get downlink             |

## Table 13 AT command indication from FUOTA

| AT command                                                                                                    | Description                                                                                                    |  |
|----------------------------------------------------------------------------------------------------|----------------------------------------------------------------------------------------------------|--|
| +FUOTAIND: <indication>,<param1>,<p< td=""><td colspan="2">Event indication from FUOTA layer</td></p<></param1></indication> | Event indication from FUOTA layer                                                                                                    |  |
| aram2>, <param3>,<param4></param4></param3>                                                                                  |                                                                                                    |  |
|                                                                                                    | When <indication> is 0:</indication>                                                                                                    |  |
| <indication></indication>                                                                                                    | Indicates an event of the RemoteMulticast session setup.                                                                                                    |  |
| FUOTA evet indication type                                                                                                   | <pre><param1> Session Class ID. 1:ClassB / 2:ClassC</param1></pre>                                                                                           |  |
| <param1> - <param4></param4></param1>                                                                                        | <param2> Multicast Group ID</param2>                                                                                                    |  |
| Depends on indication value.                                                                                                 | <param3> Seconds to start session</param3>                                                                                                    |  |
|                                                                                                    | <pre><param4> Seconds to timeout session</param4></pre>                                                                                                    |  |
|                                                                                                    | • When <indication> is 1:</indication>                                                                                                    |  |
|                                                                                                    | Indicates an event of the RemoteMulticast session start.<br><param1> Session Class ID. 1:ClassB / 2:ClassC<br/><param2> Multicast Group ID</param2></param1> |  |
|                                                                                                    | <pre><param3> Seconds to timeout session</param3></pre>                                                                                                    |  |
|                                                                                                    | When <indication> is 2:</indication>                                                                                                    |  |
|                                                                                                    | Indicates an event of the RemoteMulticast session end.                                                                                                    |  |
|                                                                                                    | <pre><param1> Session Class ID. 1:ClassB / 2:ClassC</param1></pre>                                                                                           |  |
|                                                                                                    | <pre><param2> Multicast Group ID</param2></pre>                                                                                                    |  |
|                                                                                                    | • When <indication> is 128:</indication>                                                                                                    |  |
|                                                                                                    | Indicates an event that F/W image is ready.                                                                                                    |  |
|                                                                                                    | <pre>— <param1> - <param4> are omitted.</param4></param1></pre>                                                                                              |  |

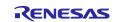

# 3. F/W Update Sample Application

# 3.1 Overview of F/W Update Sample Application

Figure 13 shows the sequence of the firmware update.

The F/W update sample application is activated after the F/W image is received and stored in the internal flash by the FUOTA sample application.

The F/W update sample application processes the following steps.

(Step 1) Update the firmware of the FUOTA sample application by referring to the information contained in the F/W image. [See 3.2 and 3.3]

(Step 2) Activate the updated firmware by the RL78 boot swap.

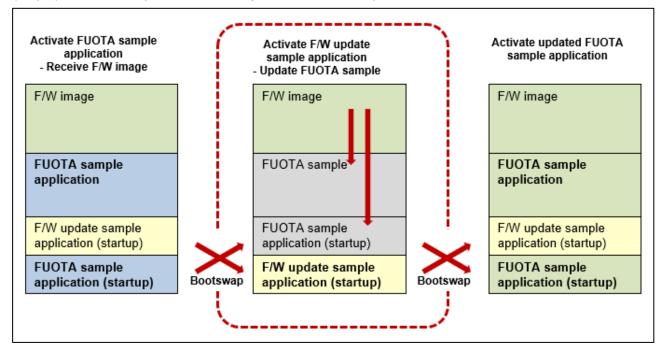

Figure 13 Overview of F/W Update Sample Application

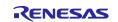

# 3.2 F/W Image Format

Figure 14 shows the F/W image format that the F/W update sample application supports.

The F/W image is a binary data of the firmware and consists of some image blocks. Each block includes the information such as the start address to write the program code, the code size, and the code data.

Table 14 shows the detail format of the F/W image.

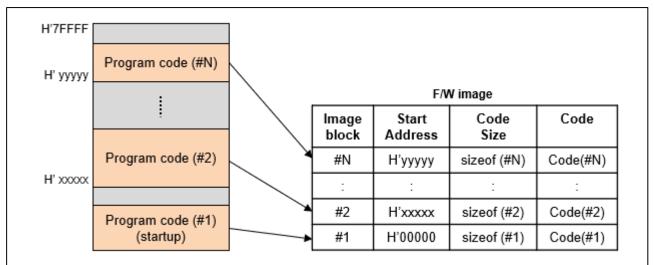

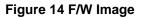

### Table 14 Format of F/W Image

| Contents          |                 | Size<br>(Byte) | Description                                                                                                    |
|-------------------|-----------------|----------------|----------------------------------------------------------------------------------------------------|
| F/W image         | ImageBlockNum   | 1              | Total number of image blocks (=N)                                                                                                    |
| information       | ImageBlockIndex | 1              | Index of image bock; here set 0.                                                                                                    |
|                   | ImageVersion    | 4              | Version of F/W image                                                                                                    |
|                   | ImageSize       | 4              | Total size of F/W image                                                                                                    |
|                   | ImagePriority   | 1              | Priority (Arbitrary use)                                                                                                    |
|                   | _reserved       | 1              | (Reserved to adjust alignment)                                                                                                    |
|                   | ImageVerify     | 32             | ImageVerify is used to check F/W image validity.<br>Upper 4 byte of ImageVerify is a checksum. Lower 28<br>byte of ImageVerify is reserved for future extension. |
| Image block<br>#1 | ImageBlockNum   | 1              | Total number of image blocks (=N)                                                                                                    |
|                   | ImageBlockIndex | 1              | Index of image bock (=1)                                                                                                    |
|                   | CodeAddress     | 4              | Address to write code #1.                                                                                                    |
|                   | CodeSize        | 4              | Size of code #1.                                                                                                    |
|                   | Code            | (CodeSize)     | Code #1.<br>Note) If CodeSize is odd number, 0x00 padding for<br>alignment.                                                                                      |
| :                 | :               | :              | :                                                                                                    |
| Image block<br>#N | ImageBlockNum   | 1              | Total number of image blocks (=N)                                                                                                    |
|                   | ImageBlockIndex | 1              | Index of image bock (=N)                                                                                                    |
|                   | CodeAddress     | 4              | Address to write code #N.                                                                                                    |
|                   | CodeSize        | 4              | Size of code #N                                                                                                    |
|                   | Code            | (CodeSize)     | Code #N (see note above).                                                                                                    |

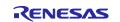

# 3.3 Firmware Update Using F/W Image

The F/W update sample application updates the firmware according to the information of the image blocks in the F/W image except the case the code needs to be written in the boot cluster 0 area as shown in Figure 15. The F/W update sample application writes the code to the boot cluster 1 area so that the code is mapped to the boot cluster 0 area when the new firmware is activated by the RL78 boot swap. (Figure 15)

After the update is finished, the F/W update sample application activates the new firmware by the RL78 boot swap.

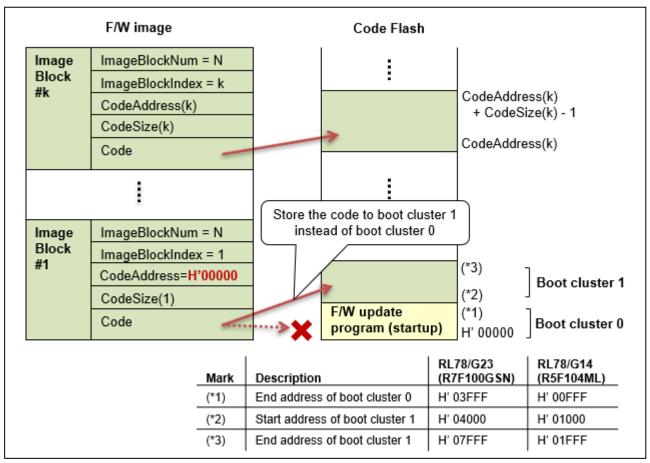

Figure 15 Firmware Update using F/W Image

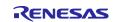

# 3.4 ROM Mapping

Figure 16 shows the ROM mapping.

The left side of the figure shows the ROM mapping in case the F/W update sample application is activated.

The right side of the figure shows the ROM mapping in case the FUOTA sample application is activated, and the F/W update sample application is inactivated. In order for the FUOTA sample application to activate the F/W update sample application by the RL78 boot swap, the startup code of the F/W update sample application cannot be application must be stored at the boot cluster 1. So, the code of the FUOTA sample application cannot be allocated to the boot cluster 1.

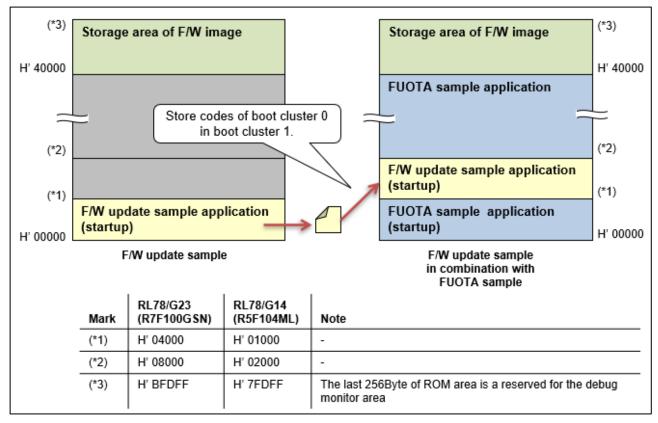

Figure 16 ROM Mapping

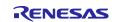

### 4. Example Operations of FUOTA Sample Application

This chapter describes the example operations of FUOTA sample application.

The section 4.1 describes preparation required for the end device. The section 4.2 describes preparation required for the LoRaWAN network server. The section 4.2.3 describes the example operations using the AT commands to setup/run FUOTA operations and update the firmware by the received new F/W image.

### 4.1 Preparation for End Device

Two sample applications, the FUOTA sample application and the F/W update sample application, needs to be built and programmed to the hardware you use.

#### 4.1.1 Hardware Setup

The sample application supports the following Fast Prototyping Board for RL78 and Semtech LoRa RFIC shield. As for detail setup, please refer to [7].

<Fast Prototyping Board for RL78>

- RL78/G23-128p Fast Prototyping Board
- RL78/G14 Fast Prototyping Board

<Semtech LoRa RFIC shield>

• Semtech SX1261/SX1262 Shield

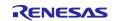

### 4.1.2 Configuration of Sample Application

Table 15 shows the major macros available for the configuration of the FUOTA sample application. These macros can be specified in the project build option as needed.

| Macro                                     | Description                                                                |                                                       | Default            |  |  |
|-------------------------------------------|----------------------------------------------------------------------------|-------------------------------------------------------|--------------------|--|--|
| FUOTA_ENABLED                             | Enables FUOTA features. This macro needs to set for the                    |                                                       |                    |  |  |
|                                           | FUOTA sample a                                                             | •••                                                   |                    |  |  |
| FUOTA_VERSION_1_0_0                       | Support FUOTA                                                              |                                                       | Defined            |  |  |
|                                           | (If omitted, the de                                                        |                                                       |                    |  |  |
| LORAWAN_VERSION_1_0_4                     | Support LoRaW                                                              | Defined                                               |                    |  |  |
|                                           | · —                                                                        | SION_1_0_3 cannot be specified                        |                    |  |  |
|                                           | simultaneously.)                                                           |                                                       |                    |  |  |
| LORAWAN_VERSION_1_0_3                     | Support LoRaW                                                              | Undefined                                             |                    |  |  |
|                                           | · ·                                                                        | d, i.e. default version is 1.0.3.)                    |                    |  |  |
| REGION_AS923                              | Enable AS923 fe                                                            |                                                       | Defined            |  |  |
|                                           | [LoRaWAN 1.0.4                                                             | oniy]<br>os of AS923 (AS923-1, AS923-2, AS923-3       |                    |  |  |
|                                           | and AS923-4)                                                               | <b>JS O</b> AS 923 (AS 923-1, AS 923-2, AS 923-3      |                    |  |  |
| REGION EU868                              | Enable EU868 fe                                                            | ature                                                 | Defined            |  |  |
| REGION US915                              | Enable US915 fe                                                            |                                                       | Defined            |  |  |
| REGION IN865                              | Enable IN865 fe                                                            |                                                       | Undefined          |  |  |
| REGION_AU915                              | Enable AU915 fe                                                            |                                                       |                    |  |  |
| REGION KR920                              | Enable KR920 fe                                                            |                                                       | Undefined          |  |  |
| RP_USE_RADIO_CFG_CHEC                     |                                                                            | atory function for each region in Radio Driver        | Undefined          |  |  |
| KP_03E_KADIO_CFG_CHEC                     | (see [4]).                                                                 | atory function for each region in Radio Driver        | Defined            |  |  |
| LORAMAC_CLASSB_ENABL                      | ,                                                                          | (see [4]).<br>Enable class B feature.                 |                    |  |  |
|                                           |                                                                            |                                                       |                    |  |  |
| APP_AT_KEY_READ_ENABL                     | Enables to read                                                            | Enables to read keys such as AppKey, AppSKey, NwkSKey |                    |  |  |
| ED                                        | and GenAppKey                                                              |                                                       |                    |  |  |
| DEBUG_LORAMAC,                            | Enables the deb                                                            | ug mode.                                              | Defined            |  |  |
| DEBUG_RADIO                               | Both DEBUG_LOP                                                             | RAMAC and DEBUG_RADIO need to be set                  |                    |  |  |
|                                           | when to use the                                                            | -                                                     |                    |  |  |
|                                           | •                                                                          | is necessary if MCU cannot wake up from               |                    |  |  |
|                                           |                                                                            | ode by an interrupt before receiving UART             |                    |  |  |
|                                           | data.                                                                      |                                                       |                    |  |  |
| DEBUG_LORAMAC_DEFAUL<br>T_MODE=0xXXXXXXXX |                                                                            | ault debug mode with the ORed value of the            | Defined            |  |  |
|                                           | T_MODE=0xXXXXXXXXX following if necessary. For more details, refer to [2]. |                                                       | Set to<br>0x000001 |  |  |
|                                           | 0x00000100                                                                 | Enables Pseudo MCU low power                          | 0000001            |  |  |
|                                           | 0,00000100                                                                 | operation.                                            | 00                 |  |  |
|                                           | 0x00000001                                                                 | Enables debug log of Tx/Rx data as the                |                    |  |  |
|                                           |                                                                            | sniffer mode format of Renesas LPWA                   |                    |  |  |
|                                           |                                                                            | Studio (see [5]).                                     |                    |  |  |
|                                           | 0x0000002                                                                  | Enables debug log of radio Rx.                        |                    |  |  |
|                                           | 0x0000004                                                                  | Enables debug log of radio TX.                        |                    |  |  |
|                                           | 0x0000008                                                                  | Enables debug log of radio CCA.                       |                    |  |  |
|                                           |                                                                            |                                                       |                    |  |  |
|                                           |                                                                            | be specified when DEBUG_LORAMAC and                   |                    |  |  |
|                                           | DEBUG_RADIO a                                                              | re defined.                                           |                    |  |  |

### Table 15 Macros Available for Configuration of FUOTA Sample Application

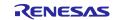

### 4.1.3 Building of FUOTA Sample Application

The FUOTA sample application needs to be built using one of the following project files. The object file of the program image will be made as 'LoRaFuotaSample.mot'. The object file of the program and the symbols will also be made as 'LoRaFuotaSample.x' in case of e2studio, and 'LoRaFuotaSample.abs' in case of CS+.

### [Project file]

### (1) e2studio

#### <RL78/G23-128p Fast Prototyping Board>

samples\project\e2studio\r178g23-128pfpb\_sx126x\LoRaFuotaSample\

#### <RL78/G14 Fast Prototyping Board>

samples\project\e2studio\r178g14fpb sx126x\LoRaFuotaSample\

### (2) CS+

#### <RL78/G23-128p Fast Prototyping Board>>

samples\project\csplus\r178g23-128pfpb\_sx126x\LoRaFuotaSample\LoRaFuotaSample.mtpj

#### <RL78/G14 Fast Prototyping Board>

samples\project\csplus\r178g14fpb\_sx126x\LoRaFuotaSample\LoRaFuotaSample.mtpj

### 4.1.4 Building of F/W Update Sample Application

The FW update sample application needs to be built using one of the following project files.

In case of RL78/G23, the object file of the program image will be made as 'FWUpdateSample\_dlAddr04000.mot'. The program is mapped from the address of H'04000 to be programmed to the boot cluster 1 area. Refer to the section 3.4 for details.

#### In case of RL78/G14, the object file of the program image will be made as

'FWUpdateSample\_dlAddr01000.mot'. The program is mapped from the address of H'01000 to be programmed to the boot cluster 1 area. Refer to the section 3.4 for details.

### [Project file]

#### (1) e2studio

#### <RL78/G23-128p Fast Prototyping Board>

samples\project\e2studio\r178g23-128pfpb\_sx126x\FWUpdateSample\

#### <RL78/G14 Fast Prototyping Board>

samples\project\e2studio\rl78g14fpb sx126x\FWUpdateSample\

#### (2) CS+

#### <RL78/G23-128p Fast Prototyping Board>

samples\project\csplus\r178g23-128pfpb\_sx126x\FWUpdateSample\FWUpdateSample.mtpj

#### <RL78/G14 Fast Prototyping Board>

samples\project\csplus\r178g14fpb\_sx126x\FWUpdateSample\FWUpdateSample.mtpj

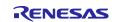

#### 4.1.5 Programing of Object Files to Code Flash Memory

The two object files built in the section 4.1.3 and 4.1.4 need to write to the code flash memory of RL78/G23 or RL78/G14. The operations for the flash programing are shown in the following (1) and (2)

(1) When Renesas Flash Programmer (RFP) is used for the flash programing

If only the flash programing is necessary, RFP can be used. Figure 17 shows the configuration of RFP. This configuration is necessary before writing the object files. After that, the object file of only program image (.mot) of the FUOTA sample application needs to be download first, and the object file of only program image (.mot) of the F/W update sample application needs to be download secondly.

| Command       Erase         □ Program       Erase Selected Blocks         □ Verify       Program & Verify Options         □ Verify Flash Options       □ Checksum         □ Checksum       Checksum Type         Fill with 0xFF       □ Code Flash / User Boot         □ Data Flash       Error Settings         □ Data Flash       ⊡ Enable address check of program file                                                                                                    | Operation Operation Settings Block Settings | Flash Options Connect Settings Unique Code |
|----------------------------------------------------------------------------------------------------|---------------------------------------------|--------------------------------------------|
| Image: Second second second | Command                                     | Erase Options                              |
| Verity       Image: Second Second Secon          | Erase                                       | Erase Selected Blocks $\sim$               |
| Program Flash Options     Verify In the device     Verify Flash Options     Ohecksum     Checksum     Checksum Type     I5bit subtractive method     Calculate block selection range     Calculate block selection range     Croce Flash / User Boot     Error Settings                                                                                                    | Program                                     | Program & Verify Options                   |
| Verify Flash Options       Checksum Type         Checksum       Checksum Type         16bit subtractive method       Calculate block selection range         Fill with 0xFF       Calculate block selection range         Code Flash / User Boot       Error Settings                                                                                                    | Verity                                      | 🖂 Erase Before Program 🛛                   |
| Checksum Type Checksum Type Ifbit subtractive method Calculate block selection range Code Flash / User Boot Error Settings                                                                                                    | Program Flash Options                       | Verify in the device $\sim$                |
| 16bit subtractive method       Fill with 0xFF       Code Flash / User Boot       Error Settings                                                                                                    | Verify Flash Options                        |                                            |
| Fill with 0xFF Calculate block selection range Code Flash / User Boot Error Settings                                                                                                    | Checksum                                    | Checksum Type                              |
| Gode Flash / User Boot     Error Settings                                                                                                    |                                             | 16bit subtractive method $\sim$            |
|                                                                                                    |                                             | Calculate block selection range            |
| Data Flash     Enable address check of program file                                                                                                    |                                             | Error Settings                             |
|                                                                                                    | Data Flash                                  | Enable address check of program file       |
|                                                                                                    |                                             |                                            |
|                                                                                                    |                                             |                                            |

Figure 17 Configuration of RFP to Download Object Files

(2) When e2studio/CS+ is used for the flash programing and debug

If not only the flash programing but also the debugging is necessary, e2studio or CS+ needs to be used. Figure 18 and Figure 19 show the example configurations of the object files to be download in case of e2studio and CS+ respectively.

When e2studio is used, the object file with the image and symbols (.x) of the FUOTA sample application needs to be download first, and the object file with only image (.mot) of the F/W update sample application needs to be download secondly.

When CS+ is used, the object file with the image and symbols (.abs) of the FUOTA sample application needs to be download first, and the object file with only image (.mot) of the F/W update sample application needs to be download secondly.

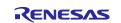

| t configuration LoRaFuotaSample.x for Debug                                 |                   |              |            |             |
|-----------------------------------------------------------------------------|-------------------|--------------|------------|-------------|
|                                                                             |                   |              |            |             |
|                                                                             |                   |              |            |             |
| Inch Configuration Name: LoRaFuotaSample.x                                  |                   |              |            |             |
| Main 🕸 Debugger 🕟 Startup 🦆 Source 🔲 Common                                 |                   |              |            |             |
| Initialization Commands                                                     |                   |              |            |             |
| Reset and Delay (seconds): 3                                                |                   |              |            |             |
|                                                                             |                   |              |            |             |
|                                                                             |                   |              |            |             |
| Halt                                                                        |                   |              |            |             |
| Halt                                                                        |                   |              |            | ^           |
| Halt                                                                        |                   |              |            | ^           |
| Halt                                                                        |                   |              |            | ~           |
|                                                                             |                   |              |            |             |
| Load image and symbols                                                      | ludes             | 0((++))      | 0. sugget  |             |
| Load image and symbols<br>Filename                                          | Load type         | Offset (hex) | On connect |             |
| Load image and symbols<br>Filename<br>☑ Program Binary [LoRaFuotaSample.x]  | Image and Symbols |              | Yes        | Add         |
| Load image and symbols<br>Filename                                          |                   | Offset (hex) |            |             |
| Load image and symbols<br>Filename<br>IV Program Binary [LoRaFuotaSample.x] | Image and Symbols |              | Yes        | Add         |
| Load image and symbols<br>Filename<br>☑ Program Binary [LoRaFuotaSample.x]  | Image and Symbols |              | Yes        | Add<br>Edit |

Figure 18 Configuration of Object Files To Be Download In Case of e2studio

| Project Tree 📮 🗶                                                                                   | Property                                                                                                    | <b>▼</b> X                                                                                            |
|----------------------------------------------------------------------------------------------------|----------------------------------------------------------------------------------------------------|----------------------------------------------------------------------------------------------------|
| 2 🕜 🙎 🔳                                                                                            | RL78 E2 Lite Property                                                                                                    |                                                                                                    |
| LoRaFuotaSample (Project)                                                                          | ✓ Download                                                                                                    |                                                                                                    |
| FSF104ML (Microcontroller)     P-2 Pin Configurator (Design Tool)     Soft Generator (Design Tool) | ✓ Download files         > [0]         > [1]         CPU Reset after download         Download Mode                                                                                               | [2]<br>LoRaFuotaSample.abs<br>*FWUpdateSample¥FWUpdateSample_dlAddr01000.mot<br>Yes<br>Speed priority |
|                                                                                                    | Erase flash ROM before download<br>Automatic change method of event setting position<br>Check reserved area overwriting<br>V Debug Information<br>Execute to the specified symbol after CPU Reset | No<br>Suspend event<br>Yes                                                                            |
|                                                                                                    | Specified symbol<br>The upper limit size of the memory usage [MBytes]                                                                                                    | _main<br>500                                                                                          |
|                                                                                                    |                                                                                                    |                                                                                                    |
|                                                                                                    | Download files<br>Specifies the file to be downloaded. The download file dialog be<br>file to be downloaded.                                                                                      | $\boldsymbol{x}$ is opened by pressing the [] button. In the download file dialog box, specify the    |
|                                                                                                    | Connect Settings 🖌 Debug Tool Settings 🔪 Download                                                                                                    | File Settings Hook Transaction Settings -                                                             |
| 1                                                                                                  |                                                                                                    |                                                                                                    |

Figure 19 Configuration of Object Files To Be Download In Case of CS+

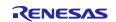

## 4.2 Preparation for LoRaWAN Network Server

#### 4.2.1 Basic Configuration of LoRaWAN Network Server

An end device related information such as the region, channel plan, device class, activation mode (OTAA/ABP), device EUI, and application key needs to be configured in the LoRaWAN network server you use. Refer to [6] for an example of the configuration.

The section 4.2.2 and 4.2.3 describe the additional configuration specific for the FUOTA.

### 4.2.2 Make F/W Image Files (Binary)

The F/W image files (binary) need to be converted from the object file (.mot) of the new firmware to deliver the files from the LoRaWAN network server. A batch file, 'make\_fwimage.bat', is prepared for the conversion.

| Name        | make_fwimage                                                                                                    | .bat                                                               |  |
|-------------|----------------------------------------------------------------------------------------------------|--------------------------------------------------------------------|--|
| Description | Make the F/W image from an object file (.mot) and output F/W image file(s) from the F/W image, divided by the specified size       |                                                                    |  |
| Syntax      | make_fwimage                                                                                                    | .bat [MCU] [MotFile] [FWVersion] [DividingSize] [OutputFile]       |  |
| Folder      | samples\too                                                                                                    | ls\FUOTA                                                           |  |
| Argument    | MCU                                                                                                    | Specify the MCU; RL78G14 or RL78G23                                |  |
|             | MotFile                                                                                                    | Object file (.mot)                                                 |  |
|             | FWVersion                                                                                                    | Version to be set to F/W image                                     |  |
|             |                                                                                                    | Four bytes HEX number without prefix.                              |  |
|             | DividingSize                                                                                                    | Dividing size of the F/W image.                                    |  |
|             |                                                                                                    | Need to specify the dividing size less than to the data block size |  |
|             |                                                                                                    | that the end device can receive, which can bet set to              |  |
|             |                                                                                                    | FUOTA_CONFIG_FRGMNT_MAX_DATABLK_SIZE (see 2.3.3).                  |  |
|             |                                                                                                    | If 0 is specified, the F/W image will not be divided.              |  |
|             | OutputFile                                                                                                    | The base file name for the F/W image. See below.                   |  |
| Example     | Argument:                                                                                                    |                                                                    |  |
|             | [MCU] = RL7                                                                                                    |                                                                    |  |
|             |                                                                                                    | oplication.mot                                                     |  |
|             |                                                                                                    | = 0x0000100 (4 byte)                                               |  |
|             | [DividingSize]                                                                                                    | · · ·                                                              |  |
|             | [OutputFile] = FWImage                                                                                                    |                                                                    |  |
|             | make_fwimage.bat RL78G23 Application.mot 00000100 8192 FWImage                                                                     |                                                                    |  |
|             | <ul> <li>Output divided F/W image files:</li> <li>FWImage_0x0000000.bin (Image file to be sent first, 8192+4 byte) (*1)</li> </ul> |                                                                    |  |
|             |                                                                                                    |                                                                    |  |
|             | -                                                                                                    | _0x00000001.bin (Image file to be sent second, 8192+4 byte) (*1)   |  |
|             | -                                                                                                    | _0x0000002.bin (Image file to be sent third, 1024+4 byte) (*1)     |  |
|             | Where the total size of the FW image is 17408 bytes.                                                                               |                                                                    |  |
|             | (*1) The four                                                                                                    | bytes are for the divided F/W image header. See 4.2.3 for details. |  |

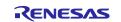

### 4.2.3 Setup to Deliver F/W Image

The F/W image file(s) made in the section 4.2.2 need to be specified to the application server so that the files will be delivered from the server via the fragmentation session(s). The file(s) need to be specified in the order of the number appended to the file name. If the file(s) are not delivered in order, firmware update will fail because F/W image cannot be written to the code flash memory correctly (see 2.8.3).

Note that, a header is added to the divided F/W image file(s). It includes 4 bytes of the index number only. (Figure 20)

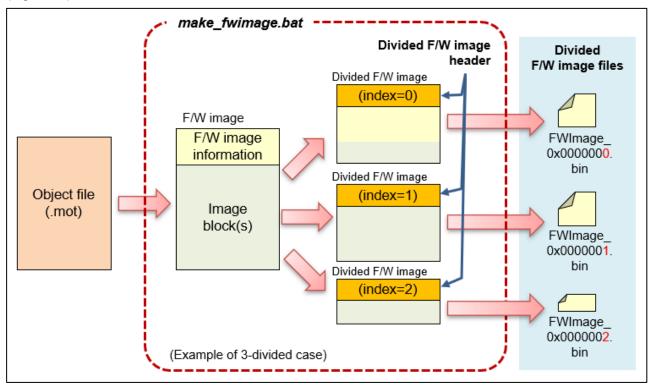

Figure 20 F/W Image Header Added to F/W Image File(s)

In addition, the setup such as the following items might be additionally necessary. For more details, refer to the specification of the LoRaWAN server to be used. See Appendix.B as for the example operations how to setup the FUOTA task when MultiTech Conduit is used as a LoRaWAN network server.

#### Example of the setup:

- Fragmentation
  - Transmission interval of the fragments to be sent
- Multicast (if multicast is used for the delivery)
  - Device class used for the multicast session
  - GenAppKey to share the multicast session key
- Time configuration
  - Time to start/end of the delivery

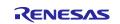

### 4.3 Example Operations of End Device

This section describes the example operation of end device. In this example, it is supposed that the sample F/W image file included in the software package is used. The file is in the following folders. The size of the file is 314 bytes, and the size of the code included in the file is 256 bytes.

Please note that the sample F/W image can be used if the source code and the build setting of the FUOTA sample application are not changed from the original ones included in the software package because the sample F/W image updates the code in the specific address area.

#### [Sample F/W image file]

#### (1) e2studio

```
<RL78/G23-128p Fast Prototyping Board>
```

```
samples\project\e2studio\r178g23-128pfpb_sx126x\LoRaFuotaSample\sample_fwimage
sample fwimage 0x0000000.bin
```

#### <RL78/G14 Fast Prototyping Board >

```
samples\project\e2studio\r178g14fpb_sx126x\LoRaFuotaSample\sample_fwimage
sample_fwimage_0x0000000.bin
```

#### (2) CS+

<RL78/G23-128p Fast Prototyping Board >

```
samples\project\csplus\r178g23-128pfpb_sx126x\LoRaFuotaSample\sample_fwimage
sample fwimage 0x0000000.bin
```

```
<RL78/G14 Fast Prototyping Board >
```

```
samples\project\csplus\rl78g14fpb_sx126x\LoRaFuotaSample\sample_fwimage
sample_fwimage_0x0000000.bin
```

When the sample F/W image file is applied via the FUOTA process, the version of the FUOTA sample application is changed from Ver.04.60 to Ver.09.00. The change can be confirmed using the AT command, "AT+VER?".

| Before the sample F/W image is applied | AT+VER?<br>+VER: LoRa Sample App <u>Ver.04.60</u><br>OK |
|----------------------------------------|---------------------------------------------------------|
| After the sample F/W image is applied  | AT+VER?<br>+VER: LoRa Sample App <u>Ver.09.00</u><br>OK |

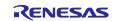

The following is the sample operation of the end device for the FUOTA. The value with under line should be change according to the setting of the LoRaWAN server and the information of the end device.

| Description                                                                                                    |
|----------------------------------------------------------------------------------------------------|
| Confirm the version of the current FUOTA sample application is 'Ver.04.20'.                                                    |
| Show version                                                                                                    |
| Set parameters such as region, device class,<br>activation mode, AppKey, AppEUI, DevEUI<br>required in case of OTAA (see [2]). |
| Set AS923 for region                                                                                                    |
| Set Class A for device class                                                                                                   |
| Set OTAA for activation mode                                                                                                   |
| Set 000000000000090F for DevEUI                                                                                                |
| Set 000000000000010E for AppEUI                                                                                                |
| Set 000000000000000000000000000000000000                                                                                       |
| Request to join the network                                                                                                    |
| Start FUOTA and set related parameters                                                                                         |
| Start FUOTA                                                                                                    |
| Disable to send AppTimeReq periodically                                                                                        |
| Set 30 seconds to sending interval of uplink messages to receive downlink message                                              |
|                                                                                                    |

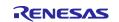

| AT+GENAPPKEY=000000000000000000000000000000000000                                                                                                    |                                 |                                                                                                    |
|----------------------------------------------------------------------------------------------------|---------------------------------|----------------------------------------------------------------------------------------------------|
| +FUOTAIND: 0,2,0,54,4096       Indication of multicast when the multicast is used.         Indication of setup of multicast session, which is indicated when the multicast is used Session class: Class C Multicast group ID: 0       Seconds to start session: 54 seconds         +FUOTAIND: 1,2,0,4096       Indication of start of multicast session Session class: Class C Multicast group ID: 0         +FUOTAIND: 1,2,0,4096       Indication of start of multicast session         +FUOTAIND: 1,2,0,4096       Indication of start of multicast session         +FUOTAIND: 1,2,0,4096       Indication of start of multicast session         +FUOTAIND: 1,2,0,4096       Indication of start of multicast session         +FUOTAIND: 1,2,0,4096       Indication of start of multicast session         Seconds to timeout session: 4096 seconds       Seconds to timeout session: 4096 seconds         Wait until complete F/W image is received and update the FUOTA sample application       Indication of the F/W image is ready         +FUOTAIND: 128       Indication of the F/W image is ready       If the F/W image after its validation.         AT+FUOTAUPDT       Update the firmware, the FUOTA sample application, using the F/W image after its validation.       After the update of the updated FUOTA sample application will be activated.         Confirm the version of the updated FUOTA sample application is changed to 'Ver 09.00'. It indicates the firmware update is successful.       Show version. | 00000000                        | GenAppKey to receive the multicast session key from the server. Need to change the key value according to                       |
| +FUOTAIND: 0,2,0,54,4096       Indication of setup of multicast session, which is indicated when the multicast is used Session class: Class C         +FUOTAIND: 1,2,0,4096       Indication of start of multicast session         +FUOTAIND: 1,2,0,4096       Indication of start of multicast session         *FUOTAIND: 1,2,0,4096       Indication of start of multicast session         *FUOTAIND: 1,2,0,4096       I                                                                    |                                 |                                                                                                    |
| indicated when the multicast is used<br>Session class: Class C<br>Multicast group ID: 0<br>Seconds to start session: 54 seconds         +FUOTAIND: 1,2,0,4096       Indication of start of multicast session<br>Session class: Class C<br>Multicast group ID: 0<br>Seconds to timeout session: 4096 seconds         +FUOTAIND: 1,2,0,4096       Indication of start of multicast session<br>Session class: Class C<br>Multicast group ID: 0<br>Seconds to timeout session: 4096 seconds         +FUOTAIND: 128       Indication of the F/W image is received and<br>update the FUOTA sample application         Indication of the F/W image is ready<br>If the F/W image consists of multiple data blocks, this<br>command will be indicated when all data blocks are<br>received.         AT+FUOTAUPDT<br>OK       Update the firmware, the FUOTA sample application,<br>using the F/W image after its validation.<br>After the update, the updated FUOTA sample<br>application will be activated.         AT+VER?<br>+VER: LoRa Sample App Ver.09.00       Show version.                                                                                                    |                                 | Indication of multicast when the multicast is used.                                                                             |
| <b>AT+FUOTAUPDT</b> Session class: Class C         Multicast group ID: 0       Seconds to timeout session: 4096 seconds <b>HUTAIND: 128</b> Wait until complete F/W image is received and update the FUOTA sample application         Indication of the F/W image is ready       If the F/W image consists of multiple data blocks, this command will be indicated when all data blocks are received. <b>AT+FUOTAUPDT</b> Update the firmware, the FUOTA sample application, using the F/W image after its validation.         After the update, the updated FUOTA sample application will be activated.       Confirm the version of the updated FUOTA sample application is changed to 'Ver.09.00'. It indicates the firmware update is successful. <b>AT+VER?</b> Show version.                                                                                                    | +FUOTAIND: 0,2,0,54,4096        | indicated when the multicast is used<br>Session class: Class C<br>Multicast group ID: 0<br>Seconds to start session: 54 seconds |
| +FUOTAIND: 128       Indication of the F/W image is ready<br>If the F/W image consists of multiple data blocks, this<br>command will be indicated when all data blocks are<br>received.         AT+FUOTAUPDT<br>OK       Update the firmware, the FUOTA sample application,<br>using the F/W image after its validation.<br>After the update, the updated FUOTA sample<br>application will be activated.         AT+VER?<br>+VER: LoRa Sample App Ver.09.00       Confirm the version.                                                                                                    | +FUOTAIND: 1,2,0,4096           | Session class: Class C<br>Multicast group ID: 0                                                                                 |
| AT+FUOTAUPDT       If the F/W image consists of multiple data blocks, this command will be indicated when all data blocks are received.         AT+FUOTAUPDT       Update the firmware, the FUOTA sample application, using the F/W image after its validation. After the update, the updated FUOTA sample application will be activated.         Confirm the version of the updated FUOTA sample application is changed to 'Ver.09.00'. It indicates the firmware update is successful.         AT+VER?         +VER: LoRa Sample App Ver.09.00                                                                                                    |                                 |                                                                                                    |
| OK       using the F/W image after its validation.         After the update, the updated FUOTA sample application will be activated.         Confirm the version of the updated FUOTA sample application is changed to 'Ver.09.00'. It indicates the firmware update is successful.         AT+VER?       Show version.                                                                                                    | +FUOTAIND: 128                  | If the F/W image consists of multiple data blocks, this command will be indicated when all data blocks are                      |
| AT+VER?       +VER: LoRa Sample App Ver.09.00                                                                                                    |                                 | using the F/W image after its validation.<br>After the update, the updated FUOTA sample                                         |
| +VER: LoRa Sample App Ver.09.00                                                                                                    |                                 | application is changed to 'Ver.09.00'. It indicates                                                                             |
|                                                                                                    | +VER: LoRa Sample App Ver.09.00 | Show version.                                                                                                    |

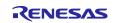

## Appendix.A. FUOTA V2.0.0

The FUOTA sample application experimentally supports FUOTA V2.0.0.

This appendix describes FUOTA V2.0.0, focusing on the differences from FUOTA V1.0.0.

## A.1 Features of FUOTA V2.0.0

FUOTA V2.0.0 provides the following features in addition to FUOTA V1.0.0 (see chapter 1). Figure 21 shows the FUOTA V2.0.0 message exchange.

#### • Fragment Data Block Transport Protocol v2.0.0

This protocol supports the MIC (Message Integrity Code). The end device can verify the integrity of the received data block using the MIC.

#### • Firmware Management Protocol v1.0.0

This protocol is available when FUOTA V2.0.0 is enabled. The application server can query the end device to see if the F/W image is ready. When the end device is ready to update the firmware, the application server can request the end device to reboot. The end device will start to update the firmware and reboot at the specified reboot timing.

#### Multi Package Access Protocol v1.0.0

This protocol is available when FUOTA V2.0.0 is enabled. It can be used to send multiple commands of one or more packages in a single uplink and downlink message. This can save the number of downlink and uplink transmissions.

#### • Clock Synchronization Message Protocol v2.0.0

### • Remote Multicast Setup Protocol v2.0.0

These protocols include minor updates to address issues in v1.0.0.

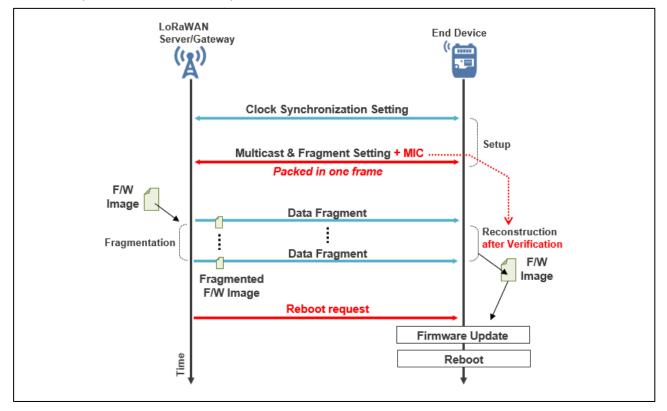

#### Figure 21 FUOTA V2.0.0 Message Exchange between LoRaWAN Network Server and End Device

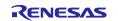

# A.2 FUOTA V2.0.0 Sample Application

### A.2.1 FUOTA V2.0.0 Sample Application Block Diagram

Figure 22 shows a block diagram of the FUOTA V2.0.0 sample application. The FUOTA V2.0.0 includes the application layer message protocols over LoRaWAN shown in Table 16.

When FUOTA V2.0.0 is used, the firmware management protocol and the multi package access protocol are additionally supported compared to FUOTA V1.0.0 (see 2.1.1). The firmware management protocol is used to manage the firmware of the end device. The multi package access protocol is used to send several commands of one or more packages in a single downlink and uplink payload to save the number of transmissions.

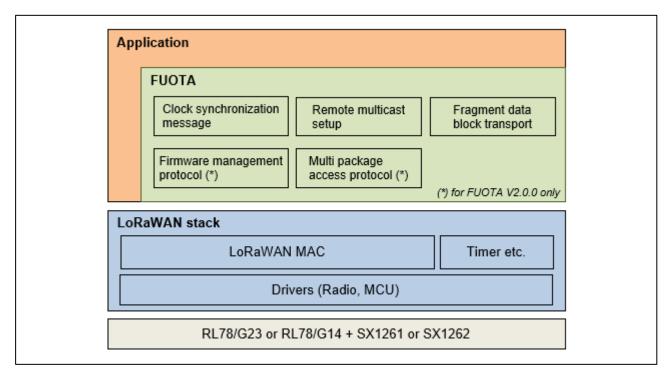

Figure 22 FUOTA V2.0.0 Sample Application Block Diagram

#### Table 16 Application Layer Messaging Package List for FUOTA V2.0.0

| Package name                                 | Version | Package<br>ID | Package version | FPort |
|----------------------------------------------|---------|---------------|-----------------|-------|
| Clock Synchronization Message Package (*1)   | v2.0.0  | 1             | 2               | 202   |
| Remote Multicast Setup Package (*2)          | v2.0.0  | 2             | 2               | 200   |
| Fragmented Data Block Transport Package (*3) | v2.0.0  | 3             | 2               | 201   |
| Firmware Management Protocol (*4)            | v1.0.0  | 4             | 1               | 203   |
| Multi Package Access Protocol (*5)           | v1.0.0  | 0             | 1               | 225   |

(\*1) https://resources.lora-alliance.org/technical-specifications/ts003-2-0-0-application-layer-clock-synchronization

(\*2) https://resources.lora-alliance.org/technical-specifications/ts005-2-0-0-remote-multicast-setup

(\*3) https://resources.lora-alliance.org/technical-specifications/ts004-2-0-0-fragmented-data-block-transport

(\*4) https://resources.lora-alliance.org/technical-specifications/ts006-1-0-0-firmware-management-protocol

(\*5) https://resources.lora-alliance.org/technical-specifications/ts007-1-0-0-multi-package-access

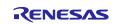

### A.2.2 Software Architecture

Figure 23 shows a software architecture of the FUOTA V2.0.0 layer. The firmware management protocol and the multi package access protocol are added to the FUOTA layer described in 2.2.2.

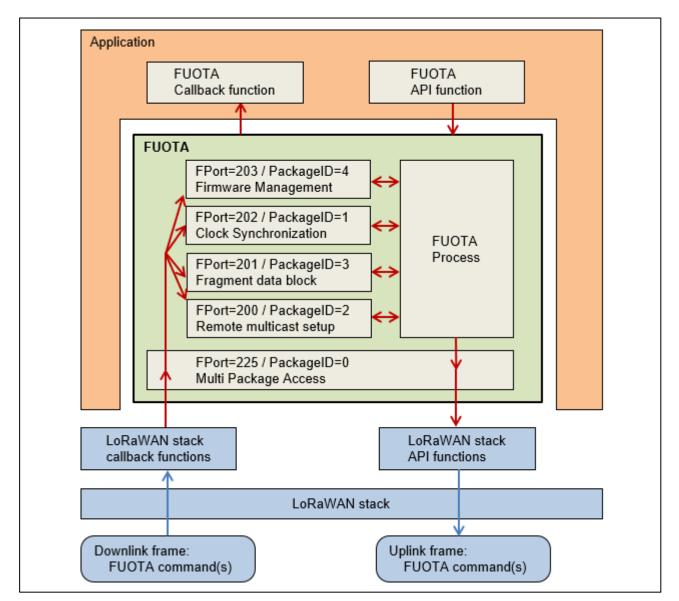

Figure 23 FUOTA V2.0.0 Software Architecture

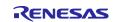

### A.2.3 Macros

### A.2.3.1 FUOTA Setting

Table 17 shows the additional macro for the FUOTA setting. FUOTA V2.0.0 functions are available if "FUOTA\_ENABLED" (see 2.3.1 and Table 5) and "FUOTA\_VERSION\_2\_0\_0" are defined in the project build options.

#### Table 17 Additional Macro for FUOTA Setting

| Macro               | Description                                 |
|---------------------|---------------------------------------------|
| FUOTA_VERSION_2_0_0 | Support FUOTA version 2.0.0 (Experimental). |
|                     | (FUOTA_VERSION_1_0_0 cannot be specified    |
|                     | simultaneously.)                            |

### A.2.3.2 FUOTA Configuration

The FUOTA V2.0.0 configurations are same as the ones of FUOTA V1.0.0 (see 2.3.2 and Table 6).

### A.2.4 FUOTA APIs

The APIs for FUOTA V2.0.0 are same as the ones of FUOTA V1.0.0 (see 2.5).

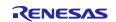

### A.2.5 Callback Handler Functions (FuotaEventCb\_t)

Table 18 shows the five additional members (pointer to the callback handler functions) for FUOTA V2.0.0. Other members are same as the ones of FUOTA V1.0.0 (see 2.6).

#### Table 18 FuotaEventCb\_t (additional member for FUOTA V2.0.0)

| Member (callback handler functions)                                              | Description                                                                                                    |
|----------------------------------------------------------------------------------|----------------------------------------------------------------------------------------------------|
| FuotaStatus_t<br>(*FuotaFwMngRebootRequestIndication)( uint32_t<br>rebootSec );  | Pointer to callback function to be called when the reboot request is received.                                               |
| <pre>void (*FuotaFwMngRebootCanceledIndication)( void );</pre>                   | Pointer to callback function to be called<br>when the previous reboot request is<br>canceled.                                |
| <pre>void (*FuotaFwMngRebootExecIndication)( void );</pre>                       | Pointer to callback function to be called when the reboot time has come.                                                     |
| uint8_t (*FuotaFwMngUpImageStatusRequest)( uint32_t<br>*p_nextFirmwareVersion ); | Pointer to callback function to be called<br>when the application server asks whether<br>the end device has a F/W image.     |
| uint8_t (*FuotaFwMngDeleteImageRequest)(                                         | Pointer to callback function to be called<br>when the application server requests the<br>end device to delete the F/W image. |
| void (*FuotaFwMngVersionInfoRequest)(                                            | Pointer to callback function to be called<br>when the application server asks the<br>firmware and hardware information.      |

### A.2.5.1 FuotaFwMngRebootRequestIndication

| F  | FuotaStatus_t (*FuotaFwMngRebootRequestIndication)( uint32_t rebootSec )              |       |                                                        |                                                         |  |
|----|---------------------------------------------------------------------------------------|-------|--------------------------------------------------------|---------------------------------------------------------|--|
| Tł | This function notifies when reboot request has been received from application server. |       |                                                        |                                                         |  |
| Pa | arameters:                                                                            |       |                                                        |                                                         |  |
|    | rebootSec                                                                             | Input | ut The number of seconds until the end device reboots. |                                                         |  |
| R  | Return:                                                                               |       |                                                        |                                                         |  |
|    | FUOTA_STATUS_OK                                                                       |       |                                                        | Accept the reboot request.                              |  |
|    | FUOTA_STATUS_ERROR                                                                    |       | OR                                                     | Cannot accept the reboot request at the requested time. |  |

### A.2.5.2 FuotaFwMngRebootCanceledIndication

| void (*FuotaFwMngRebootCanceledIndication)( void )                 |  |  |
|--------------------------------------------------------------------|--|--|
| This function notifies when the reboot schedule has been canceled. |  |  |
| Parameters:                                                        |  |  |
| None                                                               |  |  |
| Return:                                                            |  |  |
| None                                                               |  |  |

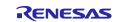

## A.2.5.3 FuotaFwMngRebootExecIndication

| void (*FuotaFwMngRebootExecIndication)( void )                                                                                                    |  |  |  |  |
|----------------------------------------------------------------------------------------------------|--|--|--|--|
| This function notifies when the requested reboot time has come. The end device shall reboot as soon as possible. If it has a valid F/W image, it will update its firmware at this timing. |  |  |  |  |
| Parameters:                                                                                                    |  |  |  |  |
| None                                                                                                    |  |  |  |  |
| Return:                                                                                                    |  |  |  |  |
| None                                                                                                    |  |  |  |  |

## A.2.5.4 FuotaFwMngUpImageStatusRequest

| ui | uint8_t (*FuotaFwMngUpImageStatusRequest)(    uint32_t *p_nextFirmwareVersion )                             |  |                                           |                                           |  |
|----|----------------------------------------------------------------------------------------------------|--|-------------------------------------------|-------------------------------------------|--|
|    | This function notifies when the application server asks whether F/W image is present. If the end device has |  |                                           |                                           |  |
| a  | a valid F/W image, the end device shall set its version to 'p_nextFirmwareVersion'.                         |  |                                           |                                           |  |
| Pa | Parameters:                                                                                                 |  |                                           |                                           |  |
|    | p_nextFirmwareVersion Output F/W image version                                                              |  | n (if an end device has valid F/W image.) |                                           |  |
| Re | Return:                                                                                                    |  |                                           |                                           |  |
|    | 0x00: FUOTA_FWIMG_STATUS_NONE                                                                               |  |                                           | No F/W image                              |  |
|    | 0x01: FUOTA_FWIMG_STATUS_INVALID                                                                            |  |                                           | Invalid F/W image (for example, F/W image |  |
|    |                                                                                                    |  |                                           | is corrupted)                             |  |
|    | 0x02: FUOTA_FWIMG_STATUS_HW_NONSUPPORT                                                                      |  |                                           | F/W image is not compatible (for example, |  |
|    |                                                                                                    |  |                                           | F/W image is for other hardware platform) |  |
|    | 0x03: FUOTA_FWIMG_STATUS_AVAILABLE                                                                          |  | F/W image is valid                        |                                           |  |

## A.2.5.5 FuotaFwMngDeleteImageRequest

| u       | uint8_t (*FuotaFwMngDeleteImageRequest)(    uint32_t fwToDelVersion )                                                                                         |          |                |                                                             |
|---------|----------------------------------------------------------------------------------------------------|----------|----------------|-------------------------------------------------------------|
|         | This function notifies when the application server requests the end device to delete the F/W image. The end device shall delete the F/W image at this timing. |          |                |                                                             |
| -       | Parameters:                                                                                                    |          |                |                                                             |
|         | fwToDelVersion Input Version of F/W                                                                                                    |          | Version of F/W | / image to delete.                                          |
| Return: |                                                                                                    |          |                |                                                             |
|         | 0x00:<br>FUOTA_FWIMG_DELETEIMG_STATUS_OK<br>0x01:<br>FUOTA_FWIMG_DELETEIMG_STATUS_NO_<br>VALID_IMAGE                                                          |          | _STATUS_OK     | An end device has deleted the F/W image successfully.       |
|         |                                                                                                    |          | _STATUS_NO_    | An end device does not have valid F/W image.                |
|         | 0x02:<br>FUOTA_FWIMG_DE<br>ALID_VERSION                                                                                                    | ELETEIMG | _STATUS_INV    | An end device does not have requested version of F/W image. |

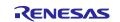

## A.2.5.6 FuotaFwMngVersionInfoRequest

| V           | void (*FuotaFwMngVersionInfoRequest)(    uint32_t *p_fwVersion,    uint32_t *p_hwVersion )                                                                           |        |                   |  |  |
|-------------|----------------------------------------------------------------------------------------------------|--------|-------------------|--|--|
|             | This function notifies when the application server asks the firmware and hardware version information. The end device shall set them to p fwVersion and p hwVersion. |        |                   |  |  |
| Parameters: |                                                                                                    |        |                   |  |  |
|             | *p_fwVersion                                                                                                    | Output | Firmware version. |  |  |
|             | *p_hwVersion                                                                                                    | Output | Hardware version  |  |  |
| R           | Return:                                                                                                    |        |                   |  |  |
|             | None                                                                                                    |        |                   |  |  |

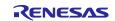

### A.2.6 FUOTA V2.0.0 Related Commands Sequence, Usage of Callback Functions

This section describes the command sequence of the fragment data block transport package for FUOTA V2.0.0, firmware management protocol, multi package protocol. Note that the command sequence of the remote multicast package and the clock synchronization package are same as the ones of FUOTA V1.0.0.

### A.2.6.1 Fragment Data Block Transport Package for FUOTA V2.0.0

Figure 24 shows a flow diagram of the fragment data block transport package for FUOTA V2.0.0. Message exchanges between the application server and end device are same as FUOTA V1.0.0 (see 2.7.4) except that the MIC (Message Integrity Code) for the data a block is delivered when the application server requests a setup of fragment session. The end device can verify the received data block using the MIC.

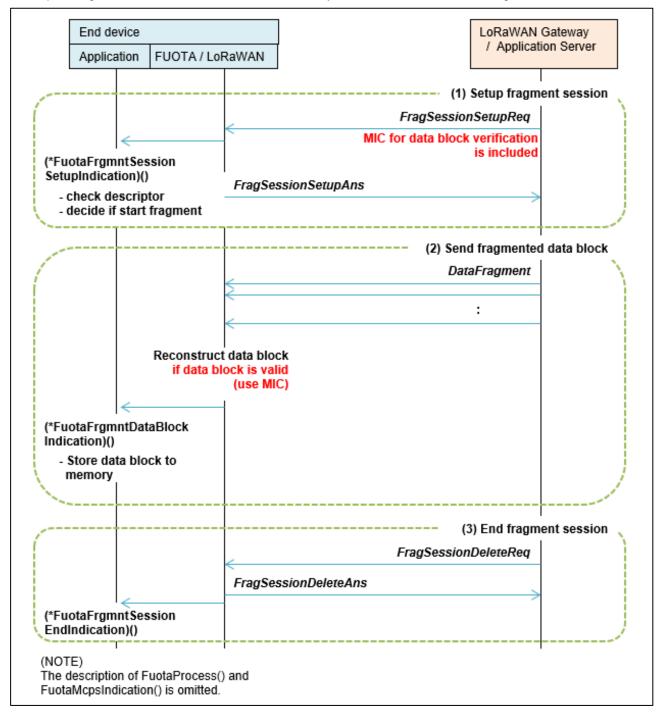

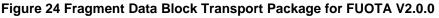

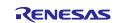

### A.2.6.2 Firmware Management Protocol

Figure 25 shows a flow diagram of the firmware management protocol.

When the application server asks the end device whether it has a valid F/W image, the FUOTA layer notifies the application of the query via the callback function. The application responses the status of the FW image to the application server via the callback function.

If the application server knows that the end device can update its firmware, it can request the end to update the firmware and reboot itself. When the end device receives the reboot request from the application server, the FUOTA notifies the application of the timing of reboot. The application shall reboot at that time. Also, if the F/W image to update is present, the application shall update its firmware and reboot with a new firmware.

The application server can know whether the firmware of the end device has been updated by asking the version information to the end device. The FUOTA layer notifies the application of the query of firmware and hardware version via the callback function. The application responses the version information to the application server via the callback function.

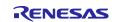

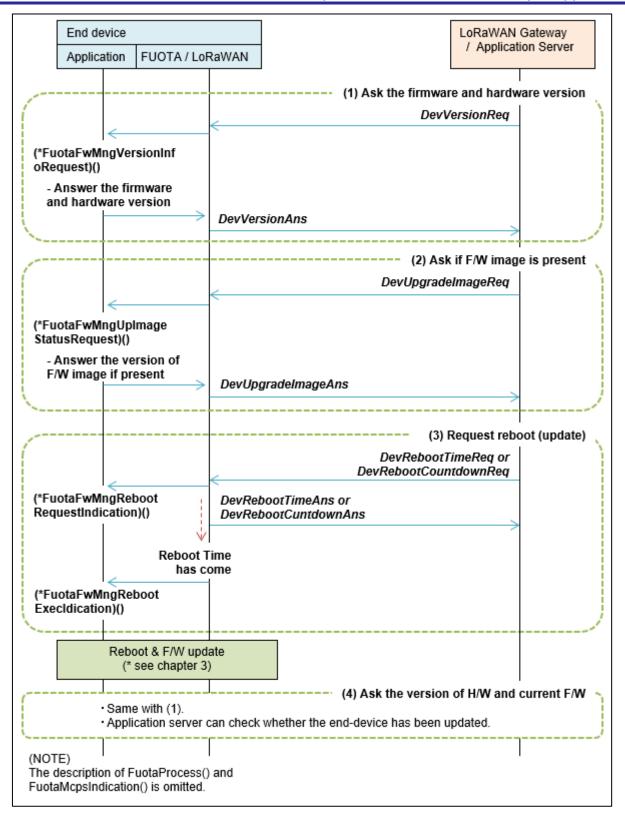

Figure 25 Firmware Management Protocol

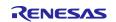

### A.2.6.3 Multi Package Access Protocol

Figure 26 and Figure 27 show the flow diagrams of the multi package access protocol.

The packages used for the FUOTA process could be increased and updated in the future. The multi package access protocol provides a command that the application server can retrieve the information of the active packages and those versions which the end device supports (see Figure 26).

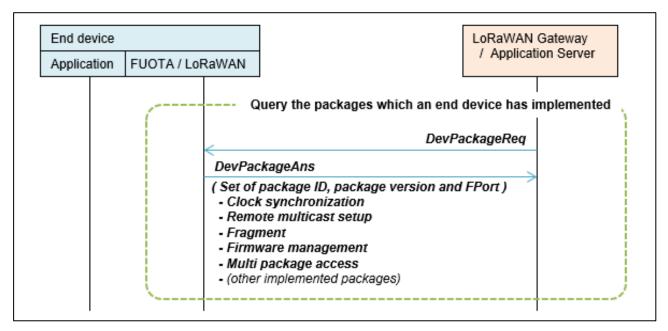

Figure 26 Multi Package Access Protocol (Query Implemented Packages)

The multi package access protocol can be used to send multiple commands of package(s) in a single uplink and downlink.

The application server can pack several commands in a downlink payload. When an end device receives it, the FUOTA will process commands one by one. And the FUOTA pack the answer commands in an uplink payload. The application does not need to care whether the FUOTA received several commands by multi-package access (see Figure 27).

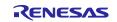

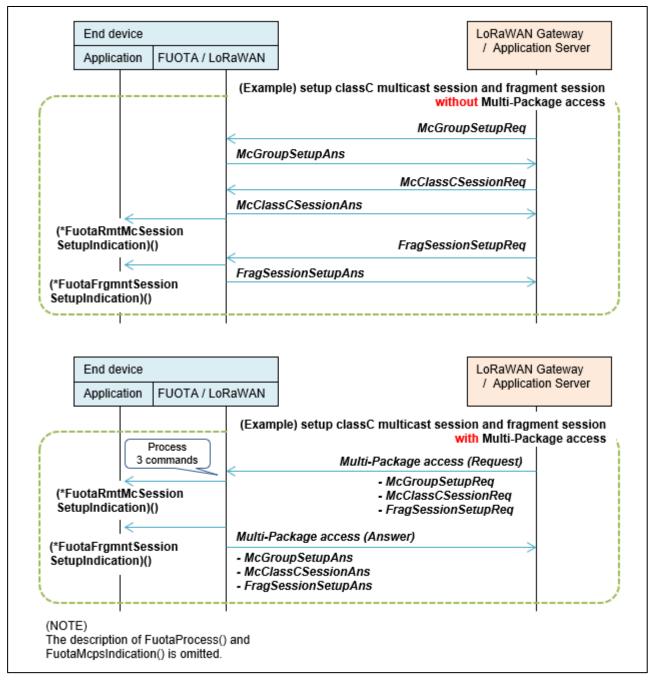

Figure 27 Multi Package Access Protocol (Send Several Commands)

## A.2.7 FUOTA Sample Application

## A.2.7.1 AT Commands for the FUOTA Sample Application

There are 3 additional indications for FUOTA V2.0.0 (<indication>=129, 240, and 241). Other indications are same as the ones of FUOTA V1.0.0 (see 2.8.4).

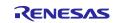

| AT command                                                                                                    | Description                                                        |
|----------------------------------------------------------------------------------------------------|--------------------------------------------------------------------|
| +FUOTAIND: <indication>,<param1>,<p< td=""><td>Event indication from FUOTA layer</td></p<></param1></indication> | Event indication from FUOTA layer                                  |
| aram2>, <param3>,<param4></param4></param3>                                                                      |                                                                    |
|                                                                                                    | When <indication> is 0:</indication>                               |
| <indication></indication>                                                                                        | Indicate an event of the RemoteMulticast session setup             |
| FUOTA evet indication type                                                                                       | <pre><param1> Session Class ID. 1:ClassB / 2:ClassC</param1></pre> |
| <pre><param1> - <param4></param4></param1></pre>                                                                 | <pre><param2> Multicast Group ID</param2></pre>                    |
| Depends on indication value.                                                                                     | <pre><param3> Seconds to start session</param3></pre>              |
|                                                                                                    | <param4> Seconds to timeout session</param4>                       |
|                                                                                                    | • When <indication> is 1:</indication>                             |
|                                                                                                    | Indicate an event of the RemoteMulticast session start.            |
|                                                                                                    | <pre><param1> Session Class ID. 1:ClassB / 2:ClassC</param1></pre> |
|                                                                                                    | <param2> Multicast Group ID</param2>                               |
|                                                                                                    | <pre><param3> Seconds to timeout session</param3></pre>            |
|                                                                                                    | • When <indication> is 2:</indication>                             |
|                                                                                                    | Indicate an event of the RemoteMulticast session end.              |
|                                                                                                    | <pre><param1> Session Class ID. 1:ClassB / 2:ClassC</param1></pre> |
|                                                                                                    | <pre><param2> Multicast Group ID</param2></pre>                    |
|                                                                                                    |                                                                    |
|                                                                                                    | When <indication> is 128:</indication>                             |
|                                                                                                    | Indicate an event that F/W image is ready.                         |
|                                                                                                    | <param1> - <param4> are omitted.</param4></param1>                 |
|                                                                                                    | Following are additional indications from FUOTA V2.0.0:            |
|                                                                                                    | • When <indication> is 129:</indication>                           |
|                                                                                                    | Indicate an event that F/W image is removed.                       |
|                                                                                                    | <param1> Version of removed F/W image</param1>                     |
|                                                                                                    | <param2> - <param4> are omitted.</param4></param2>                 |
|                                                                                                    | • When <indication> is 240:</indication>                           |
|                                                                                                    | Indicate an event that a server request to reboot device.          |
|                                                                                                    | <pre><param1> Seconds to reboot device.</param1></pre>             |
|                                                                                                    | 0xFFFFFFF means previous reboot request is                         |
|                                                                                                    | canceled.                                                          |
|                                                                                                    | <param2> - <param4> are omitted.</param4></param2>                 |
|                                                                                                    | When <indication> is 241:</indication>                             |
|                                                                                                    | Indicate an event that reboot time has come.                       |
|                                                                                                    | <param1> - <param4> are omitted.</param4></param1>                 |
|                                                                                                    |                                                                    |

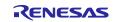

### A.2.7.2 Example AT Command Operation of End Device

AT command operation of the end device for the FUOTA V2.0.0 shown in below.

Operations for joining network, setup and start FUOTA are same as the ones for FUOTA V1.0.0. See 4.3 for details.

After F/W image is ready (+FUOTAIND: 128), the application server can request the reboot to the end device using firmware management protocol. If requested, the end device will update the firmware at the reboot timing which the application server requests.

| Example operation and notification for end device                                                                                                    | Description                                                                                                    |
|----------------------------------------------------------------------------------------------------|----------------------------------------------------------------------------------------------------|
| <ul> <li>(See 4.3)</li> <li>Confirm the current version of the FUOTA sample application</li> <li>Setup parameters for network joining.</li> <li>Request to join the network.</li> <li>Setup parameters for FUOTA.</li> <li>Request to start FUOTA.</li> <li>:<br/>[Receive F/W image]</li> <li>:</li> </ul> |                                                                                                    |
| +FUOTAIND: 128                                                                                                    | Indication of the F/W image is ready.                                                                                                    |
| +FUOTAIND: 240,10                                                                                                    | Application server can request the reboot to the<br>end device using the firmware management<br>protocol.<br>This example assumes that the application server<br>requests the reboot after 10 seconds.<br>Indication of the request to reboot after 10 seconds. |
|                                                                                                    | (After 10 seconds)                                                                                                    |
| +FUOTAIND:241                                                                                                    | Indication of come the reboot time.<br>Firmware update can be started.                                                                                                    |
| AT+FUOTAUPDT<br>OK                                                                                                    | Update the firmware after the FUOTA sample<br>application validates the F/W image.<br>After the update, the updated FUOTA sample<br>application will be activated.                                                                                              |
| <ul> <li>(See 4.3)</li> <li>Confirm the version of the FUOTA sample application has been updated.</li> </ul>                                                                                                    |                                                                                                    |

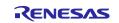

## Appendix.B. Example Operations of LoRaWAN Server to Perform FUOTA

This appendix describes the example operations how to create and schedule a FUOTA task with multicast. In this sample,

- In case that MultiTech Conduit AEP which supports FUOTA V1.0.0 is used for the LoRaWAN server.
- In case that AWS IoT Core for LoRaWAN with Kerlink iFemtoCell LoRaWAN gateway.

## B.1 Example operations for FUOTA in case of MultiTech Conduit AEP

Example operations for FUOTA in case of MultiTech Conduit AEP is shown below. Before starting FUOTA task on the network server, the end device needs to join the network and start FUOTA (for example, execute AT+FUOTASTRT).

#### **Create Multicast Group**

- 1. Click LoRaWAN > Device Groups in the left side menu.
- 2. Click Add NEW, and fill out the fields as follows in ADD GROUP window.
  - Enter a multicast group name to Group Name.
  - Click the check box(es) to the left of **Device EUI** to be added to the multicast group in **End Device** Selection.
  - Click **OK**.

#### Create and schedule FUOTA task

- 1. Click LoRaWAN > Operations in the left side menu.
- 2. Click Schedule.
- 3. Select FOTA in Operation Type.
- 4. Click Firmware Upgrade File and select F/W image file. For example, sample fwimage 0x0000000.bin.
- 5. Select Countdown To Setup From Setup in Setup Time Input and enter relative time (hours, minutes, and seconds) in HH:MM:SS when to start the setup of FUOTA.
- 6. Select Countdown To Launch From Setup in Launch Time Input and enter relative time (hours, minutes, and seconds) in HH:MM:SS when to start the session of FUOTA.
- 7. Select End-device Group under Target End-Devices.
- 8. Click the check box(es) to the left of Group Name to be updated.
- 9. Click Submit.
- 10.Click Progress to see the progress of FUOTA session.

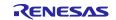

## **B.2** Example operations for FUOTA in case of AWS IoT Core for LoRaWAN

Example operations for FUOTA in case of AWS IoT Core for LoRaWAN is shown below. You need to get login account in advance if you don't have it.

#### Go to the AWS IoT Core for LoRaWAN

- 1. Login to the AWS (<u>https://aws.amazon.com/).</u>
- 2. Select IoT Core in Services.

### **B.2.1 Preparing AWS**

### **B.2.1.1** Register the LoRaWAN Gateway

- 1. Click Manage > LPWAN devices > Gateways in the left side menu.
- 2. Click Add gateway, and fill out the fields as follows in Add gateway section.
  - In Gateway details:
    - Enter Gateway's EUI to Gateway's EUI and Confirm gateway's EUI.
    - Select RF region from Frequency band (RFRegion).
    - Name and Description is optional.
    - No other items need to be changed.
    - Click Add gateway.
- 3. In **Configure your gateway** section:
  - In Gateway certificate, click Create certification and click Download certificate files to download gateway certificate file and private key file. These are used to setup the gateway.
  - In Provisioning credentials, copy CUPS and LNS endpoints and save them. And click Download server trust certificates to download the CUPS and LNS server trust certificates. These are also used to setup the gateway.
  - In Gateway permissions, select lotWirelessGatewayCertManagerRole to make IAM role.
  - Click **Submit**.

### B.2.1.2 Add Device Profile(s)

- 1. Click **Manage** > **LPWAN devices** > **Profiles** in the left side menu.
- 2. Click Add device profile, and fill out the fields as follows in Add device profile section.
  - In Device profile:
    - Select default profile from **Select a default profile and customize**.
    - No other items need to be changed.
  - Click Add device profile.

### **B.2.1.3** Add Service Profile(s)

- 1. Click Manage > LPWAN devices > Profiles in the left side menu.
- 2. Click Add service profile, and fill out the fields as follows in Add service profile section.
  - In Service profile:
    - Enter a profile name to **Service profile name**.
    - No other items need to be changed.
  - Click Add service profile.

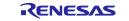

### B.2.1.4 Add Destination(s)

- 1. Click Manage > LPWAN devices > Destinations in the left side menu.
- 2. Click Add destination, and fill out the fields as follows in Add destination section.
  - In Destination details:
    - Enter a destination name to **Destination name**.
    - Select Enter a rule name, and enter a rule name.
    - No other items need to be changed.
    - In Permissions:
      - Select Create a new service role.
      - You can enter a custom role name to **Role name**.
    - Click Add destination.

### B.2.1.5 Add LoRaWAN Device(s)

- 1. Click Manage > LPWAN devices > Devices in the left side menu.
- 2. Click Add wireless device, and fill out the fields as follows in Add device section.
  - In LoRaWAN specification and wireless device configuration:
    - Select OTAA v1.0.x in Wireless device specification.
    - Enter device EUI of the added device in **DevEUI** and **Confirm DevEUI**.
    - Enter AppKey in **AppKey** and **Confirm AppKey**.
    - Enter AppEUI in AppEUI and Confirm AppEUI.
    - No other items need to be changed.
  - In FUOTA configuration:
    - Enter GenAppKey in GenAppKey and Confirm GenAppKey.
    - No other items need to be changed.
  - In Profiles:
    - Select device profile (see B.2.1.2) in Wireless device profile.
    - Select service profile (see B.2.1.3) in **Service profile**.
  - In Choose destination:
    - Select destination name (see B.2.1.4) in **Destination name**.
  - Click Next.
- 3. No need to change items in **Set device position optional** section.
  - Click Add device.

### **B.2.2 Preparing LoRaWAN Gateway**

Please refer to the manual of your LoRaWAN gateway.

In case of Kerlink iFemtoCell LoRaWAN gateway,

- 1. Get Login Account for Kerlink Website (https://www.kerlink.com/).
- 2. Get Installation Manual for iFemtocell from Kerlink Website.
- 3. Turn on the Kerlink iFemtoCell.
- 4. Update Kerlink firmware for AWS.
- 5. Register certificate file, private key file, and the server trust certificate downloaded from AWS (see B.2.1.1) to the gateway.

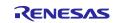

### B.2.3 AWS Operation for FUOTA

Before starting FUOTA task on the network server, the end device needs to join the network and start FUOTA (for example, execute AT+FUOTASTRT).

### **B.2.3.1** Create Multicast Group(s)

If you want to perform FUOTA by multicast, you need to create a multicast group.

- 1. Click Manage > LPWAN devices > Devices > Multicast groups in the left side menu.
- 2. Click **Create multicast group**, and fill out the fields as follows in **Create multicast group** section.
  - In Multicast properties:
    - Enter a desired multicast group name in **Name**.
    - Click Next.
- 3. In Add devices to multicast group section:
  - In Add device:
    - Select RF region in **RFRegion**.
    - Select Class C in Select multicast device class.
    - Click Add individual devices and enter the device IDs which you registered (see B.2.1.5) in Enter the device ID of devices you wish to add to your multicast group.
  - Click Create.
- 4. Click multicast group you made in Multicast groups.
- 5. In Added devices section, check if the device status is **Multicast setup ready** (green letters). If not, click reload button to update status.

### B.2.3.2 Create FUOTA Task

- 1. Click **Manage > LPWAN devices > Devices > FUOTA tasks** in the left side menu.
- 2. Click Create FUOTA task, and fill out the fields as follows in FUOTA properties section.
  - In Task properties:
    - Enter a desired task name in Name.
    - Select RF region in Frequency band (RFRegion).
  - Click Next.
- 3. In FUOTA configuration section:
  - In Configure:
    - Click Upload a new firmware image, click Choose file, and select F/W image file (for example, sample\_fwimage\_0x0000000.bin). After that, if no S3 bucket is available, Create S3 bucket and enter the bucket name.
      - Or, click **Select an existing firmware image** if you want to use the F/W image file which has already uploaded. After that, click **Browse S3** and select bucket.
    - In Permissions:
      - Select Create a new service role.
      - You can enter a custom role name to **Role name optional**.
    - Click Next.
- 4. In Review and create section, click Create task.

### B.2.3.3 Schedule FUOTA Task

- 1. Click Manage > LPWAN devices > Devices > FUOTA task in the left side menu.
- 2. Click Task ID in the list of FUOTA tasks which you created (see B.2.3.2).
- 3. In Devices, click Add device, and fill out the fields as follows in Add devices section.
  - In Add devices:
    - Select RF region in Frequency band (RFRegion).
    - If you want to perform FUOTA by multicast, click **Select multicast groups** and select multicast group which you created (see B.2.3.1) in **Multicast groups to update**.
  - Click Save.
- 4. Click **Schedule FUOTA task**, enter start date and time. The date and time must be at least 30 minutes later from the current. Click **Schedule**.

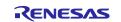

# **Revision History**

|       |           | Description  |                                                                     |  |  |
|-------|-----------|--------------|---------------------------------------------------------------------|--|--|
| Rev.  | Date      | Section      | Summary                                                             |  |  |
| 01.00 | Oct.9.20  | -            | Initial release                                                     |  |  |
| 03.00 | Mar.26.21 | 4.3          | Changed the versions from V03.00 to V09.00, and from                |  |  |
|       |           |              | V02.10 to V03.00 in the example operations                          |  |  |
| 03.10 | Sep.30.21 | -            | Supported RL78/G23 (R7F100GSN) as a target device                   |  |  |
|       |           | 2.3.2        | Modified the range of                                               |  |  |
|       |           |              | FUOTA_IB_PROC_POLLING_FPORT                                         |  |  |
|       |           | 2.8.4        | - Added AT+GENAPPKEY description                                    |  |  |
|       |           |              | - Deleted FUOTA_IB_RMTMC_GENAPPKEY                                  |  |  |
|       |           |              | - Modified the ID of                                                |  |  |
|       |           |              | FUOTA_IB_CLKSNC_FORCESYNC_PERIOD_SEC                                |  |  |
|       |           | 4.2.1        | Added the argument 'MCU' for 'make_fwimage.bat'                     |  |  |
|       |           | 4.3          | Changed the version from V03.10 to V09.00 in the example            |  |  |
|       |           |              | operations                                                          |  |  |
|       |           | 4.1.1, 4.1.2 | Added a section for the hardware setup and configuration of         |  |  |
|       |           |              | sample application                                                  |  |  |
|       |           | 4.2.1        | Added a section for basic configuration of LoRaWAN                  |  |  |
|       |           |              | network server                                                      |  |  |
| 03.12 | Jan.21.22 | Table 2-3    | Removed 'Real Time Clock (RTC)' for correction.                     |  |  |
|       |           |              | Added I/O ports use in Application layer for correction.            |  |  |
|       |           | Table 2-4    | Added I/O ports use in Application layer for correction.            |  |  |
|       |           | Table 4-1    | Added a column for default settings.                                |  |  |
|       |           |              | Added 'LoRaWAN Regional Parameters RP002-1.0.3' for                 |  |  |
|       |           |              | LORAWAN_VERSION_1_0_4.                                              |  |  |
|       |           |              | Added 'LoRaWAN 1.0.3 Regional Parameters Revision A'                |  |  |
|       |           |              | for LORAWAN_VERSION_1_0_3.                                          |  |  |
|       |           |              | Added 'AS923-1 for Japan' for REGION_AS923.                         |  |  |
| 04.00 | Aug.29.22 | 1.2          | Changed the document number and title of [7]                        |  |  |
| 04.10 | Nov.29.22 | Table 1      | Added "FUOTA V1.0.0" and "FUOTA V2.0.0"                             |  |  |
|       |           | Table 3      | Updated URL.                                                        |  |  |
|       |           | 2.3.1        | Added a section for the macros for FUOTA setting.                   |  |  |
|       |           | 2.6.4        | Updated description about descriptor parameter.                     |  |  |
|       |           | 2.8.2        | Removed 'AppFuotaUpdateStartFragment()' function.                   |  |  |
|       |           | Figure 11    |                                                                     |  |  |
|       |           | 2.8.3        | Updated description about 'FUOTAUPDT_STATE_FAILED'                  |  |  |
|       |           | Table 11     | Changed the name from 'F/W image Header' to 'F/W image information' |  |  |
|       |           | Table 12     | Added 2 columns for default settings:                               |  |  |
|       |           |              | 'FUOTA_VERSION_V1_0_0' and                                          |  |  |
|       |           |              | 'RP_USE_RADIO_CFG_CHECK'                                            |  |  |
|       |           | 4.2.2        | Removed 'desc' from output file name.                               |  |  |
|       |           | 4.2.3        | Updated description.                                                |  |  |
|       |           | 4.3          | Removed 'desc' from sample F/W image file name.                     |  |  |
|       |           |              | Changed the version from Ver3.12 to Ver4.10.                        |  |  |
|       |           |              | Updated the description of example operation.                       |  |  |
|       |           | Appendix. A  | Added appendix for the FUOTA V2.0.0.                                |  |  |
|       |           | Appendix. B  | Added appendix for the network server operation.                    |  |  |
| 04.20 | Mar.31.23 | 2.8.4        | Added AT+FUOTAUPDT description.                                     |  |  |

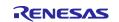

Firmware Update over LoRaWAN® Sample Application

| I.    | 1         |           |                                                                                                    |
|-------|-----------|-----------|----------------------------------------------------------------------------------------------------|
|       |           | A.2.3.2   | Removed Table 15 and FUOTA V2.0.0 configuration:                                                                   |
|       |           |           | 'FUOTA_CONFIG_FWMNG_FWVERSION' and                                                                                 |
|       |           |           | 'FUOTA_CONFIG_FWMNG_HWVERSION'.                                                                                    |
|       |           | Table 15  | Added Callback function: FuotaFwMngVersionInfoRequest()                                                            |
|       |           | A.2.5.6   |                                                                                                    |
|       |           | Figure 25 | Changed a flow diagram when the end device receives the requests of firmware and hardware version from application |
|       |           |           | server.                                                                                                    |
|       |           | B.2       | Added appendix for AWS operation.                                                                                  |
| 04.21 | Jun.30.23 | Table 15  | Added 'REGION_IN865', 'REGION_AU915', and                                                                          |
|       |           |           | 'REGION_KR920'                                                                                                    |
| 04.40 | Dec.22.23 | 1.2       | Replaced related document [4].                                                                                     |
|       |           | Table 15  | Updated description about                                                                                          |
|       |           |           | RP_USE_RADIO_CFG_CHECK.                                                                                            |
|       |           | 4.3       | Changed the version from Ver4.20 to Ver4.40.                                                                       |
| 04.60 | Sep.27.24 | 1.2       | Added related document [8].                                                                                        |
|       |           | 4.3       | Changed the version from Ver4.40 to Ver4.60.                                                                       |

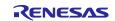

### General Precautions in the Handling of Microprocessing Unit and Microcontroller Unit Products

The following usage notes are applicable to all Microprocessing unit and Microcontroller unit products from Renesas. For detailed usage notes on the products covered by this document, refer to the relevant sections of the document as well as any technical updates that have been issued for the products.

#### 1. Precaution against Electrostatic Discharge (ESD)

A strong electrical field, when exposed to a CMOS device, can cause destruction of the gate oxide and ultimately degrade the device operation. Steps must be taken to stop the generation of static electricity as much as possible, and quickly dissipate it when it occurs. Environmental control must be adequate. When it is dry, a humidifier should be used. This is recommended to avoid using insulators that can easily build up static electricity. Semiconductor devices must be stored and transported in an anti-static container, static shielding bag or conductive material. All test and measurement tools including work benches and floors must be grounded. The operator must also be grounded using a wrist strap. Semiconductor devices must not be touched with bare hands. Similar precautions must be taken for printed circuit boards with mounted semiconductor devices.

2. Processing at power-on

The state of the product is undefined at the time when power is supplied. The states of internal circuits in the LSI are indeterminate and the states of register settings and pins are undefined at the time when power is supplied. In a finished product where the reset signal is applied to the external reset pin, the states of pins are not guaranteed from the time when power is supplied until the reset process is completed. In a similar way, the states of pins in a product that is reset by an on-chip power-on reset function are not guaranteed from the time when power is supplied until the power is supplied until the power is supplied until the power reaches the level at which resetting is specified.

3. Input of signal during power-off state

Do not input signals or an I/O pull-up power supply while the device is powered off. The current injection that results from input of such a signal or I/O pull-up power supply may cause malfunction and the abnormal current that passes in the device at this time may cause degradation of internal elements. Follow the guideline for input signal during power-off state as described in your product documentation.

4. Handling of unused pins

Handle unused pins in accordance with the directions given under handling of unused pins in the manual. The input pins of CMOS products are generally in the high-impedance state. In operation with an unused pin in the open-circuit state, extra electromagnetic noise is induced in the vicinity of the LSI, an associated shoot-through current flows internally, and malfunctions occur due to the false recognition of the pin state as an input signal become possible.

5. Clock signals

After applying a reset, only release the reset line after the operating clock signal becomes stable. When switching the clock signal during program execution, wait until the target clock signal is stabilized. When the clock signal is generated with an external resonator or from an external oscillator during a reset, ensure that the reset line is only released after full stabilization of the clock signal. Additionally, when switching to a clock signal produced with an external resonator or by an external oscillator while program execution is in progress, wait until the target clock signal is stable.

6. Voltage application waveform at input pin

Waveform distortion due to input noise or a reflected wave may cause malfunction. If the input of the CMOS device stays in the area between  $V_{IL}$  (Max.) and  $V_{IH}$  (Min.) due to noise, for example, the device may malfunction. Take care to prevent chattering noise from entering the device when the input level is fixed, and also in the transition period when the input level passes through the area between  $V_{IL}$  (Max.) and  $V_{IH}$  (Min.).

7. Prohibition of access to reserved addresses

Access to reserved addresses is prohibited. The reserved addresses are provided for possible future expansion of functions. Do not access these addresses as the correct operation of the LSI is not guaranteed.

8. Differences between products

Before changing from one product to another, for example to a product with a different part number, confirm that the change will not lead to problems. The characteristics of a microprocessing unit or microcontroller unit products in the same group but having a different part number might differ in terms of internal memory capacity, layout pattern, and other factors, which can affect the ranges of electrical characteristics, such as characteristic values, operating margins, immunity to noise, and amount of radiated noise. When changing to a product with a different part number, implement a systemevaluation test for the given product.

### Notice

- 1. Descriptions of circuits, software and other related information in this document are provided only to illustrate the operation of semiconductor products and application examples. You are fully responsible for the incorporation or any other use of the circuits, software, and information in the design of your product or system. Renesas Electronics disclaims any and all liability for any losses and damages incurred by you or third parties arising from the use of these circuits, software, or information.
- 2. Renesas Electronics hereby expressly disclaims any warranties against and liability for infringement or any other claims involving patents, copyrights, or other intellectual property rights of third parties, by or arising from the use of Renesas Electronics products or technical information described in this document, including but not limited to, the product data, drawings, charts, programs, algorithms, and application examples.
- 3. No license, express, implied or otherwise, is granted hereby under any patents, copyrights or other intellectual property rights of Renesas Electronics or others.
- 4. You shall be responsible for determining what licenses are required from any third parties, and obtaining such licenses for the lawful import, export, manufacture, sales, utilization, distribution or other disposal of any products incorporating Renesas Electronics products, if required.
- 5. You shall not alter, modify, copy, or reverse engineer any Renesas Electronics product, whether in whole or in part. Renesas Electronics disclaims any and all liability for any losses or damages incurred by you or third parties arising from such alteration, modification, copying or reverse engineering.
- Renesas Electronics products are classified according to the following two quality grades: "Standard" and "High Quality". The intended applications for each Renesas Electronics product depends on the product's quality grade, as indicated below.
   "Standard": Computers; office equipment; communications equipment; test and measurement equipment; audio and visual equipment; home electronic appliances; machine tools; personal electronic equipment; industrial robots; etc.

"High Quality": Transportation equipment (automobiles, trains, ships, etc.); traffic control (traffic lights); large-scale communication equipment; key financial terminal systems; safety control equipment; etc.

- Unless expressly designated as a high reliability product or a product for harsh environments in a Renesas Electronics data sheet or other Renesas Electronics document, Renesas Electronics products are not intended or authorized for use in products or systems that may pose a direct threat to human life or bodily injury (artificial life support devices or systems; surgical implantations; etc.), or may cause serious property damage (space system; undersea repeaters; nuclear power control systems; aircraft control systems; key plant systems; military equipment; etc.). Renesas Electronics disclaims any and all liability for any damages or losses incurred by you or any third parties arising from the use of any Renesas Electronics product that is inconsistent with any Renesas Electronics data sheet, user's manual or other Renesas Electronics document.
- 7. No semiconductor product is absolutely secure. Notwithstanding any security measures or features that may be implemented in Renesas Electronics hardware or software products, Renesas Electronics shall have absolutely no liability arising out of any vulnerability or security breach, including but not limited to any unauthorized access to or use of a Renesas Electronics product or a system that uses a Renesas Electronics product. RENESAS ELECTRONICS DOES NOT WARRANT OR GUARANTEE THAT RENESAS ELECTRONICS PRODUCTS, OR ANY SYSTEMS CREATED USING RENESAS ELECTRONICS PRODUCTS WILL BE INVULNERABLE OR FREE FROM CORRUPTION, ATTACK, VIRUSES, INTERFERENCE, HACKING, DATA LOSS OR THEFT, OR OTHER SECURITY INTRUSION ("Vulnerability Issues"). RENESAS ELECTRONICS DISCLAIMS ANY AND ALL RESPONSIBILITY OR LIABILITY ARISING FROM OR RELATED TO ANY VULNERABILITY ISSUES. FURTHERMORE, TO THE EXTENT PERMITTED BY APPLICABLE LAW, RENESAS ELECTRONICS DISCLAIMS ANY AND ALL WARRANTIES, EXPRESS OR IMPLIED, WITH RESPECT TO THIS DOCUMENT AND ANY RELATED OR ACCOMPANYING SOFTWARE OR HARDWARE, INCLUDING BUT NOT LIMITED TO THE IMPLIED WARRANTIES OF MERCHANTABILITY, OR FITNESS FOR A PARTICULAR PURPOSE.
- 8. When using Renesas Electronics products, refer to the latest product information (data sheets, user's manuals, application notes, "General Notes for Handling and Using Semiconductor Devices" in the reliability handbook, etc.), and ensure that usage conditions are within the ranges specified by Renesas Electronics with respect to maximum ratings, operating power supply voltage range, heat dissipation characteristics, installation, etc. Renesas Electronics disclaims any and all liability for any malfunctions, failure or accident arising out of the use of Renesas Electronics products outside of such specified ranges.
- 9. Although Renesas Electronics endeavors to improve the quality and reliability of Renesas Electronics products, semiconductor products have specific characteristics, such as the occurrence of failure at a certain rate and malfunctions under certain use conditions. Unless designated as a high reliability product or a product for harsh environments in a Renesas Electronics data sheet or other Renesas Electronics document, Renesas Electronics products are not subject to radiation resistance design. You are responsible for implementing safety measures to guard against the possibility of bodily injury, injury or damage caused by fire, and/or danger to the public in the event of a failure or malfunction of Renesas Electronics products, such as safety design for hardware and software, including but not limited to redundancy, fire control and malfunction prevention, appropriate treatment for aging degradation or any other appropriate measures. Because the evaluation of microcomputer software alone is very difficult and impractical, you are responsible for evaluating the safety of the final products or systems manufactured by you.
- 10. Please contact a Renesas Electronics sales office for details as to environmental matters such as the environmental compatibility of each Renesas Electronics product. You are responsible for carefully and sufficiently investigating applicable laws and regulations that regulate the inclusion or use of controlled substances, including without limitation, the EU RoHS Directive, and using Renesas Electronics products in compliance with all these applicable laws and regulations. Renesas Electronics disclaims any and all liability for damages or losses occurring as a result of your noncompliance with applicable laws and regulations.
- 11. Renesas Electronics products and technologies shall not be used for or incorporated into any products or systems whose manufacture, use, or sale is prohibited under any applicable domestic or foreign laws or regulations. You shall comply with any applicable export control laws and regulations promulgated and administered by the governments of any countries asserting jurisdiction over the parties or transactions.
- 12. It is the responsibility of the buyer or distributor of Renesas Electronics products, or any other party who distributes, disposes of, or otherwise sells or transfers the product to a third party, to notify such third party in advance of the contents and conditions set forth in this document.
- This document shall not be reprinted, reproduced or duplicated in any form, in whole or in part, without prior written consent of Renesas Electronics.
   Please contact a Renesas Electronics sales office if you have any questions regarding the information contained in this document or Renesas
- Electronics products.

(Note1) "Renesas Electronics" as used in this document means Renesas Electronics Corporation and also includes its directly or indirectly controlled subsidiaries.
 (Note2) "Renesas Electronics product(s)" means any product developed or manufactured by or for Renesas Electronics.

Arm® and Cortex® are registered trademarks of Arm Limited. Semtech, the Semtech logo, LoRa, LoRaWAN and LoRa Alliance are registered trademarks or service marks, or trademarks or service marks, of Semtech Corporation and/or its affiliates. Renesas and the Renesas logo are trademarks of Renesas

Electronics Corporation. All trademarks and registered trademarks are the property of their respective owners.

(Rev.5.0-1 October 2020)

#### **Corporate Headquarters**

TOYOSU FORESIA, 3-2-24 Toyosu, Koto-ku, Tokyo 135-0061, Japan www.renesas.com

### **Contact information**

Trademarks

For further information on a product, technology, the most up-to-date version of a document, or your nearest sales office, please visit: <u>www.renesas.com/contact/</u>.

© 2023 Renesas Electronics Corporation. All rights reserved.